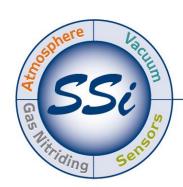

# Super**Systems**

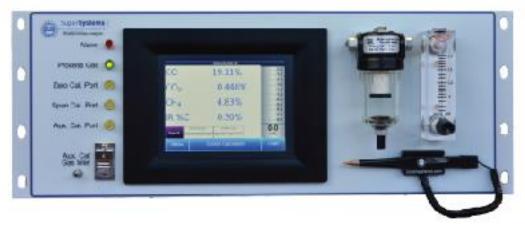

# RGA Rack-Mounted Multi-Gas IR Analyzer

(CO, CO<sub>2</sub>, and CH<sub>4</sub> Gas Analyzer with Optional H<sub>2</sub> Measurement and % Carbon, % Dissociated Ammonia, % NH<sub>3</sub>, K<sub>N</sub>, and K<sub>C</sub> Calculation Capabilities)

# Operations Manual

Please read, understand, and follow these instructions before operating this equipment. Super Systems, Inc. is not responsible for damages incurred due to a failure to comply with these instructions. If at any time there are questions regarding the proper use of this analyzer, please contact us at 513-772-0060 for assistance.

# Super Systems Inc.

USA Office
Corporate Headquarters:
7205 Edington Drive
Shipping Address:
7245 Edington Drive
Cincinnati, OH 45249
Phone: (513) 772-0060

http://www.supersystems.com

#### Super Systems Europe

Unit E, Tyburn Trading Estate, Ashold Farm Road, Birmingham B24 9QG UNITED KINGDOM

Phone: +44 (0) 121 306 5180 http://www.supersystemseurope.com

#### Super Systems México

Sistemas Superiores Integrales S de RL de CV Acceso IV No. 31 Int. H Parque Industrial Benito Juarez C.P. 76120 Queretaro, Qro. Phone: +52 442 210 2459 http://www.supersystems.com.mx

# Super Systems China

No. 369 XianXia Road Room 703 Shanghai, CHINA 200336

Phone: +86 21 5206 5701/2 http://www.supersystems.cn

#### Super Systems India Pvt. Ltd.

A-26 Mezzanine Floor, FIEE Complex, Okhla Indl. Area, Phase – 2 New Delhi, India 110 020 Phone: +91 11 41050097 http://www.supersystemsindia.com

# Table of Contents Enclosure Mounting 6 Dimensional Diagrams ......8 Default Screen .......9 Carbon Calculation 10 Menu Lists 13 Minimum Temperature for sampling (0 = disabled)......23 Minimum Millivolts for sampling (0 = disabled)......23 General Setup 33 Analog Output Setup.......33 Factory Default Settings.......34 Tools 37

# RGA Operations Manual

| Analog Input Calibration              | 38 |
|---------------------------------------|----|
| Valve Setup                           |    |
| Shut Down Interface                   |    |
| Parts List                            |    |
| Warranty                              |    |
| Revision History                      |    |
| Appendix A: Piping Diagram            |    |
| Appendix B: Digital Inputs on the RGA |    |
| Appendix C: Modbus Registers          |    |
| Appendix D: Configuration Parameters  |    |
|                                       |    |

#### Introduction

The Model RGA (see part numbers in the Parts List on page 43) is a Multi-Gas IR analyzer. It measures Carbon Monoxide (CO), Carbon Dioxide (CO $_2$ ) and Natural Gas (CH $_4$ ) typically found in an endothermic atmosphere. The measurement of these gases, combined with furnace temperature information, allows the RGA to calculate the percent Carbon (%C) of the measured gas. A Hydrogen (H $_2$ ) sensor can also be incorporated as an option to provide a more complete picture of the measured gas.

For nitriding and ferritic nitrocarburizing (FNC) applications, the RGA can calculate carburizing potential  $(K_c)$  and nitriding potential  $(K_N)$ .

Finally, the RGA can be configured for compatibility with environments containing ammonia  $(NH_3)$  gas.  $NH_3$  compatibility must be specifically requested when the RGA is ordered.

NOTE: Calculation of  $K_C$  may have inaccuracies in the presence of ammonia.

#### IMPORTANT!

Do not use a RGA for gas analysis with NH<sub>3</sub>-containing gas if the RGA has not been configured with NH<sub>3</sub> compatibility. Any use of a non-NH<sub>3</sub> compatible RGA with NH<sub>3</sub>-containing gas will void the product warranty.

# **Specifications**

The unit is designed and manufactured for the atmosphere heat treating industry; however, its uses go beyond the scope of these applications.

#### CO:

Range: 0 – 30% of gas concentration.

Accuracy:  $\pm$ /-1% of full scale ( $\pm$ /-0.3% of gas concentration, based on 30%).

Resolution: 0.01%

#### CO2 Low:

Range: 0 – 2% of gas concentration.

Accuracy: +/-1% of full scale (+/-0.02% of gas concentration, based on 2%).

Resolution: 0.001%

#### CO2 High:

Range: 0 – 20% of gas concentration.

Accuracy: +/-1% of full scale (+/-0.2% of gas concentration, based on 20%).

Resolution: 0.01%

#### <u>CH4:</u>

Range: 0 – 20% of gas concentration.

Accuracy: +/-1% of full scale (+/-0.2% of gas concentration, based on 20%).

Resolution: 0.01%

\* Note: These sensors have been optimized for use at the levels normally seen in an Endothermic atmosphere. The ranges can be adjusted to fit other applications. For information regarding modifications to the ranges shown above, please contact Super Systems.

#### **RGA Operations Manual**

Sampling method: Extraction by internal pump (when necessary)

Measurement Method (CO, CO<sub>2</sub>, CH<sub>4</sub>): Non-Dispersive Infrared (NDIR)

 $\begin{array}{ll} \mbox{Measurement Method ($H_2$):} & \mbox{Thermal Conductivity} \\ \mbox{Accuracy and repeatability:} & \pm 1\% \mbox{ of full scale} \end{array}$ 

Recommended Calibration Interval: Annual

AC Power Requirements: 110VAC (can be modified to 220V upon request)
Communications: Ethernet, USB(A), USB(B), RS485 Modbus
Data Storage: Continuous automatic data logging

Data Retrieval: XGA Viewer Software (included) or on-screen

Operating Temperature: 32° to 122° F (0° to 50° C) External Dimensions: Approx. 16" H X 20" L X 8"D

Weight: Approx. 28 lbs.

# **Unpacking the Device**

The following items should be included with the RGA:

(1) RGA Gas Analyzer

(1) 1/4" Male NPT to 3/16" barb fitting (attach to "Aux. Cal. Gas Inlet" if desired)

(1) Operations Manual

(2) 1/4" Male NPT to calibration gas inlet hose fitting (attach to "Zero and Span Cal. Gas Inlet" if desired)

If any of these items is missing or damaged please contact Super Systems Inc. at 513-772-0060.

# Mechanical Installation

#### **Enclosure Mounting**

It is recommended that the RGA be mounted as close to the sampling point as possible, since that will reduce the length of the plumbing lines that will need to be maintained. It is intended for use in a heat treating environment, but care should be taken not to mount it too close to a furnace or other heat source. The operating temperature of the enclosure should be maintained below 122°F (50°C). If necessary, a heat shield can be mounted behind the enclosure to reduce the amount of radiant heat that the RGA is exposed to. In most cases, this will not be necessary.

The enclosure is heavily vented to prevent the buildup of potentially harmful gases in the unlikely event of an internal leak. This venting will also reduce the internal temperature by allowing the free flow of ambient air around the internal components.

# Wiring Connections

Connections are available for the following purposes:

- Incoming line voltage
- RS485 Communications
- 4-20mA Outputs
- Alarms
- Digital Inputs

The enclosure also contains two Ethernet ports, one USB A port and one USB B port. These can be used to communicate to the RGA. For detailed information on the use of these ports, please see the section of this manual, Communications and Source Setup.

# **Plumbing Connections**

There are five plumbing connections on the RGA:

- Sample Inlet The incoming gas to be sampled should be routed through this port after passing through the included bowl filter.
- Sample Vent After sampling, the gas will exit the enclosure through this port. Due to the potentially harmful nature of the gas being measured, the gas should be vented to a place in accordance with local regulations and safety standards.
- Zero and Span Calibration Gas Inlets These are ¼" NPT female ports for connecting to calibration gases. For more information on acceptable calibration gases see the Sensor Calibration section of this manual. The incoming pressure of the gas will need to be adjusted to allow the flow to be the same for the calibration gas and the sample gas flow rate. The incoming pressurized gas goes through a small fixed orifice inside the analyzer, which should require between 20 and 50 psi to maintain proper flow. These ports are used with the automatic calibration system to provide calibrations at predetermined intervals or events. The use of these ports is not required for the operation of the RGA.
- Auxiliary Calibration Gas Inlet This barb fitting on the front of the instrument provides another entry point for both zero and span calibration gases. If calibrations are being performed manually, this port should be used for both gases.

The flow of gas through the RGA is controlled by solenoid valves. Each valve is normally closed, and for safety purposes all valves will shut to prevent unwanted furnace gases from entering the instrument when power to the enclosure is lost or the specified sampling parameters are not met.

Appendix A: Piping Diagram shows the plumbing connections.

# <u>Dimensional Diagrams</u>

The RGA was designed to fit into either EIA or JIS rack panels.

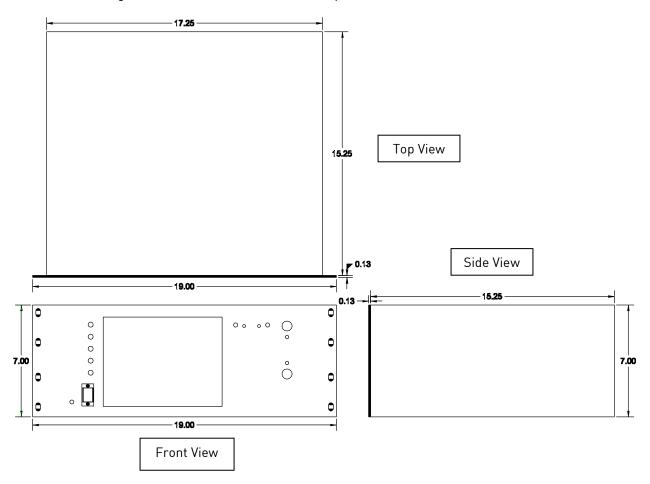

# **Basic Operating Description**

The Model RGA has been designed for the simultaneous analysis of CO,  $CO_2$  and  $CH_4$  in heat-treat furnace atmosphere gases. It uses a color touch screen display / operator interface for data entry and for viewing. Selections can be made on the screen using a finger or a stylus. Avoid the use of sharp objects (pens, paperclips, screwdrivers, etc.) as they can cause permanent damage to the screen and void the warranty of the instrument.

After the power switch is turned on, it will take approximately 30 seconds for the RGA software to automatically load. Once the software is properly loaded, the instrument is ready to use. Before shutting off power to the unit, select the "Shut down interface" option from the main menu and allow the screen to close the RGA software in a controlled manner. Doing so will help minimize any damage to data that could be done by an unexpected shutdown.

#### Hydrogen Cell Note:

For highest H<sub>2</sub> accuracy, it is recommended that the instrument be powered on for 60 minutes before measurements are taken.

#### **Default Screen**

Once the RGA has successfully loaded its software, the default screen will be displayed.

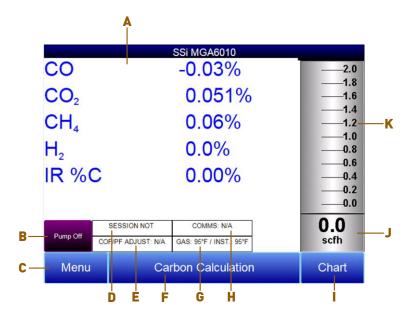

- A Measured values of CO, CO<sub>2</sub>, CH<sub>4</sub>, and IR %C (and H<sub>2</sub>, if the H<sub>2</sub> sensor is present)
- B Pump status indicator / Button to change pump status
- C Button to access menu list
- D Session status indicator
- E Temperature / Instrument Temperature indicator
- F Button for Carbon Calculation screen
- G Automatic Carbon Calculation Adjustment indicator
- H External Instrument Communications status indicator
- I Button for Trend Chart screen
- J Numeric Flow indicator
- K Visual Flow indicator

Pressing the **Return** button at the bottom right of the operator interface on any screen will take the display to the default. It may be necessary to press the **Return** button multiple times.

# **Pump Operation**

Initially, the pump will be off. The pump should remain off while sampling an endothermic generator or any other atmosphere under positive pressure. The pump should also remain off during calibration. For proper operation, the flow of gas through the sensors should be between 1.0 and 2.0 SCFH. If the flow meter on the right of the screen or on the inside of the lid does not indicate sufficient flow, turn the pump on. When accessed from the main screen, the pump has two possible modes: **Automatic** and **Off**.

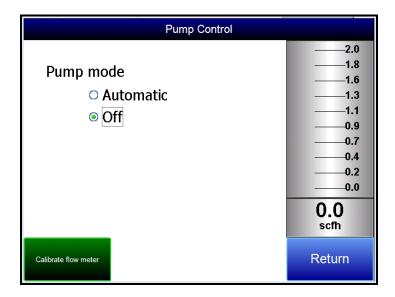

# Carbon Calculation

The RGA determines the percent carbon in the sample gas using measured amounts of CO, CO<sub>2</sub>, and CH<sub>4</sub> along with the Furnace Temperature. The Furnace Temperature is either entered by the user or obtained automatically from the Furnace Temperature Controller via RS-485 communications.

Additionally, the carbon percentage measured by the RGA can be used as a comparison to the carbon percentage measured by a furnace's oxygen probe. This is accomplished either by manually entering the Probe Temperature, Probe Millivolts, and the Probe CO Factor into the RGA or by obtaining the information automatically via RS-485 communications to the Furnace Carbon Controller. Providing the probe information allows the RGA to suggest an adjustment for the probe CO Factor (or Process Factor) in order to keep the oxygen probe measuring properly.

| Carbon Calculation       |                         |        |                |         |
|--------------------------|-------------------------|--------|----------------|---------|
| Furnace                  | 1701 °F                 | Probe  | Temperature    | 1698 °F |
| M                        | 21.00.0/                | Duales | M:II: L.       | 1070 1/ |
| Measured CO              | 21.88 %                 | Probe  | Millivolts     | 1072 mV |
| Measured CO2             | 0.737 %                 | %C (p  | orobe)         | 0.28 %  |
| Measured CH4             | 8.55 %                  | Probe  | CO Factor      | 200     |
| %C (gas analyzer)        | 0.27 %                  | Sugge  | sted CO Factor | 191     |
|                          |                         |        |                |         |
|                          | SSION NOT ENABLED       | С      | OMMS: N/A      | ]       |
| Pump Off<br>GAS          | S: 104°F / INST.: 101°F | COF/F  | PF ADJUST: N/A | ]       |
| Change Adjustment Factor |                         |        | Chart          | Return  |

#### Chart

The Chart Display shows between 1 hour and 24 hours of process variable data on the screen and can be scrolled back to view all of the data stored on the flash card. The vertical timelines change as the time changes on the screen. The function buttons run along the bottom of the screen.

The Trend Lines button - will allow the user to select or de-select the trend lines on the trend chart to display. If the checkbox next to each trend line is checked, then that trend line will be displayed.

The Datagrid View button - will display a screen with the trend data in a grid format instead of with trend lines. The trend data is shown in 1-minute intervals. Clicking on the **OK** button on this screen will close the screen down and return to the Chart Display screen.

The Refresh button - will refresh the screen's trend data if the screen is not in real-time mode.

The left-pointing green arrow button - - will move the chart's view backward in time by the specified chart interval.

The chart interval button - will determine the number of hours displayed on the trend chart. The options are: 1 Hour, 2 Hours, 4 Hours, 8 Hours, 12 Hours, or 24 Hours.

The right-pointing green arrow button - will move the chart's view forward in time by the specified chart interval.

The right-pointing arrow with the vertical line next to it button - will toggle between viewing the chart in or out of real-time. When in real-time mode, the chart will automatically be updated once a minute.

# Chart Sub Menu

There is a sub-menu available by putting a finger or a stylus anywhere on the chart and holding it there for a couple of seconds. The sub-menu will have the following options available: **Zoom, Restore, Add Note, Data,** and **Exit**.

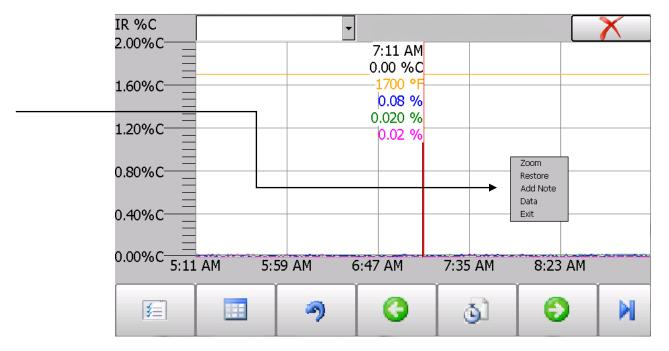

The **Zoom** option will allow the user to zoom in on a particular part of the screen. Once this has been selected, the user can take a stylus or a finger and create a box around the data. Once the user releases the stylus or finger, a zoom is no longer possible, and the user will need to re-select the option from the sub-menu to zoom in again.

The **Restore** option will back out of any zoom options that have been performed and display the initial chart screen.

The Add Note option allows the operator to enter a note on the chart, similar to writing on a paper chart. The note is available when the chart is printed out using the included utility software. Pressing the Add Note option displays a screen where the operator can enter the operator ID or initials and a note. The user has the option to enter a note using either the operator interface keyboard and typing or using the Signature mode and writing the note with the stylus.

The **Data** option will show the trend data as a data grid instead of the trend lines on a chart. This

Exit will close out the sub-menu without selecting an item.

Pressing the red 'X' in the top right-hand corner of the screen will take the user back to the status screen.

# Menu Lists

Accessing the menu screen will show three or four available options, depending on whether the Nitrider Calculation feature is installed.

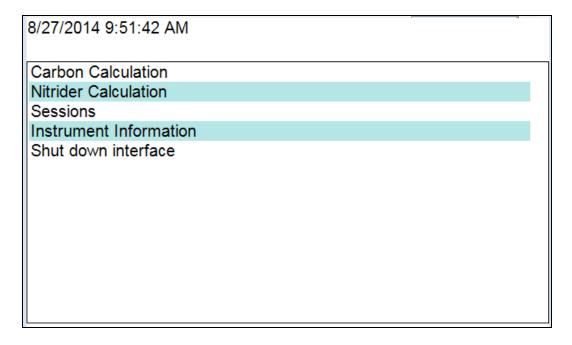

Carbon Calculation, Nitrider Calculation (if installed), Sessions, Instrument Information, and Shut Down Interface can be accessed by any users. Additional menu items are available when an authorized user logs in using an appropriate Pass Code. When the Supervisor Pass Code is entered (default = 1), the user will also be able to access the Pump Control and Instrument Information screen.

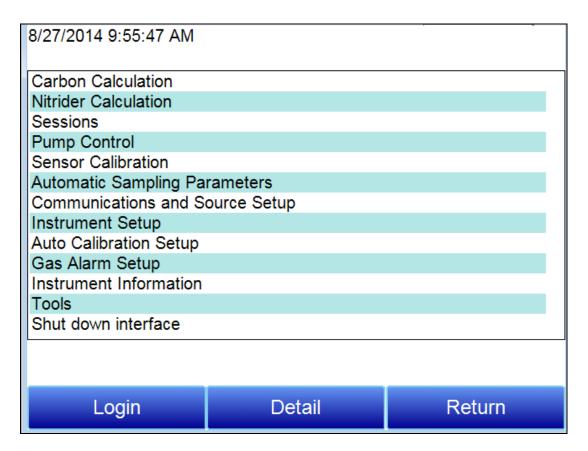

To see the full range of options available, the user must use the Configuration Pass Code (Default = 2). This provides the user with all available options including calibration and setup functions.

To access any items on the menu list, touch the item to highlight it and then press Detail. A specific description of each item on the list follows.

#### Carbon Calculation

Please see the Carbon Calculation section starting on page 10.

# Nitrider Calculation (Available on Units Configured for Nitriding & FNC Applications)

When configured for nitriding and ferritic nitrocarburizing (FNC) applications, the RGA has the ability to provide a calculation of values essential those processes—specifically, nitriding potential ( $K_N$ ) and carburizing potential ( $K_C$ ). To access these values, open the Nitrider Calculation page. NOTE: If the RGA unit you are using does not have the Nitrider Calculation option, and you would like this feature added, please contact SSi at 513-772-0060.

| 1020 °F<br>5.00%<br>.100%<br>0.00% |             | Flow         | 38.5%<br>750                                                           |
|------------------------------------|-------------|--------------|------------------------------------------------------------------------|
| .100%                              |             |              | 750                                                                    |
|                                    | NH:         |              |                                                                        |
| 0.00%                              |             | 3 Flow       | 750                                                                    |
| 0.00 /0                            | DA          | Flow         | 0                                                                      |
|                                    | CO          | 2 Flow       | 10                                                                     |
|                                    | Kn          |              | 2.04                                                                   |
|                                    | Kc          |              | 0.50                                                                   |
|                                    |             |              |                                                                        |
| ON NOT ENAB                        | BLED        | COMMS: N     | I/A                                                                    |
| 0°F / INST.:                       | 85°F        | COF/PF ADJUS | T: N/A                                                                 |
|                                    | а           | Chart        | Return                                                                 |
|                                    | ON NOT ENAE | CO:<br>Kn    | CO2 Flow Kn Kc  ON NOT ENABLED COMMS: N 0°F / INST.: 85°F COF/PF ADJUS |

The Nitrider Calculation page displays data on current atmosphere parameters such as temperature and measured values for % CO, % CO<sub>2</sub>, % CH<sub>4</sub>, and % H<sub>2</sub> (if the H<sub>2</sub> sensor is installed). The calculated value for %C is also shown.

User-provided flow values for  $N_2$ ,  $NH_3$ , DA, and  $CO_2$  are used by the RGA in performing calculations. The flow values are visible on the right side of the Nitrider Calculation page. To change a flow value, simply tap on the blue field for that value. A numeric entry page will appear, allowing you to change the value. For the purpose of  $K_N$  and  $K_C$  calculations, any valid gas flow unit (for example, cubic feet per minute, or cfm) may be used. The flow unit must be the same for all gases. NOTE: If one or more of the flow gases do not show up in the list, it is likely that the gas flow valve is not enabled in the Tools  $\rightarrow$  Valve Setup menu. Refer to the Valve Setup section on page 41 for more information.

 $K_N$  provides a measurement of the amount of nitrogen that can be diffused into a metal (e.g., iron); it is a derived measurement based on the partial pressures of  $NH_3$  and  $H_2$ . The RGA performs the calculation of  $K_N$  using user-provided flow values and displays the calculated  $K_N$  value on the Nitrider Calculation page.

 $K_{\text{C}}$  provides a measurement of the amount of carbon that can be diffused into a metal; it is derived from a calculation involving the partial pressures of  $\text{CO}_2$ ,  $\text{H}_2$ , CO, and  $\text{H}_2\text{O}$ . The RGA performs the required calculation using user-provided flow values and displays the calculated  $K_{\text{C}}$  value on the Nitrider Calculation page.

NOTE: Calculation of  $K_{\mathbb{C}}$  may have inaccuracies in the presence of ammonia.

#### Sessions

The instrument is logging data any time that it is powered on. Data of interest can be viewed by entering its date and time. Users can apply custom tags to sections of data, allowing for easy identification of viewing and recalling data. These tags can include the name of the operator and the name of the equipment that is being measured.

The instrument has default values for each of these variables. However, it is highly recommended that the selections be modified so that data may be tagged in a way that is easily recognized. For more information on how to set up these selections with custom entries, see the "Tools – Database Maintenance" section of this manual.

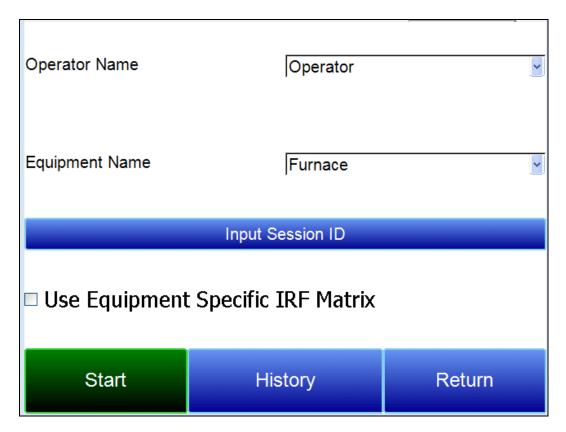

Using the pull-down menus, select the **Operator Name** and **Equipment Name** from the list of available selections. If a Session ID is desired, tap on **Input Session ID** and use the text entry keyboard to enter a Session ID. If using an Equipment Specific IRF Matrix, make sure that the applicable checkbox is selected. [More information on the IRF Matrix can be found in the Calculation Factors section beginning on page 27.]

Begin the session by pressing **Start**. After confirming the beginning of a session, a sessions summary screen will be displayed. To end the session, press the red **End** button.

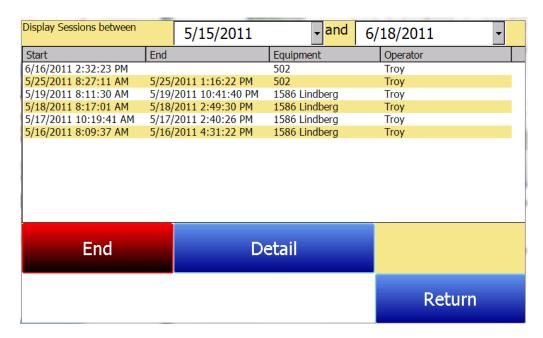

This screen will identify sessions within the date range specified at the top of the screen. As a default, sessions from the past 24 hours are shown. By expanding the data range, additional sessions can be seen. These sessions are sorted with the newest entry at the top, but they can be sorted by **End Time**, **Equipment Name**, or **Operator Name** by touching the header of each column.

To see the details of any session, highlight it by touching it, and then press **Detail**. This will display a graphical representation of the data from the selected session.

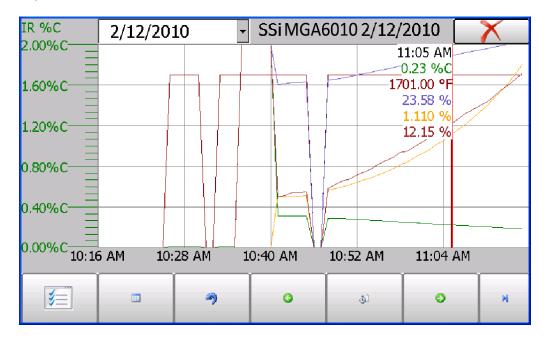

For more information on navigating the Chart Screen see the "Chart" section of this manual. To leave the Chart view, press the red X in the upper right hand corner of the screen.

# Pump Control

The Pump Control screen will identify and allow the modification of the pump status (**On** or **Off**), as well as the amount of time (in seconds) to delay turning the pump on (Pump On Delay) and off (Pump Off Delay).

| Pump                     | Control |
|--------------------------|---------|
| Pump Status              | Off     |
| Pump On Delay (seconds)  | 2       |
| Pump Off Delay (seconds) | 2       |
| Edit                     | Return  |

# **Sensor Calibration**

On the RGA, you can perform a sensor calibration with one of four calibration sources. These sources are displayed when **Sensor Calibration** is first selected: **Automatic Calibration Port**, **Auxiliary Calibration Port**, **Sample Line (with pump on)**, and **Sample Line (with pump off)**.

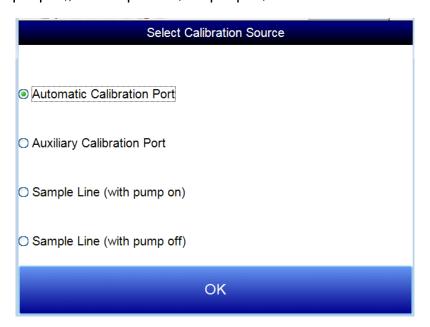

You will be required to select one of the four sources.

With the **Automatic Calibration Port**, calibration is performed using the Zero Calibration Gas Inlet and Span Calibration Gas Inlet ports on the rear of the unit.

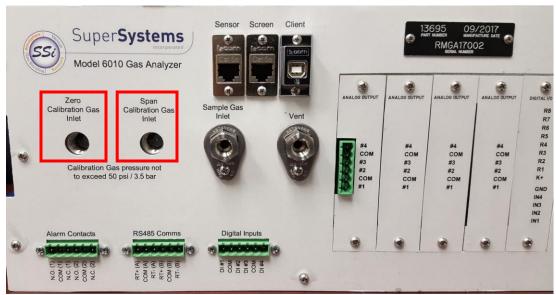

Gas Inlet Ports for Automatic Calibration

The **Auxiliary Calibration Port** makes use of the Auxiliary Calibration Gas Inlet, located on the lower-left front of the unit. A single gas line is run to the Auxiliary Calibration Gas Inlet port for zero <u>and</u> span calibration.

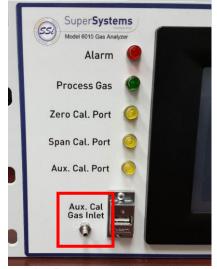

Gas Inlet Port for Auxiliary Calibration

Calibration with a **Sample Line** makes use of the Sample Inlet Port located on the rear of the unit opposite the ports used for Automatic Calibration and Auxiliary Calibration. The option selected will depend on whether the pump is running [Sample Line (with pump on)] or not running [Sample Line (with pump off)].

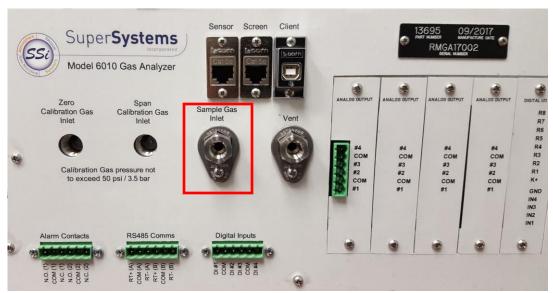

Sample Inlet Port Used for Sample Line Calibration

Once you have attached the gas line as needed and selected the desired calibration source, tap OK. A screen similar to the one shown below will be displayed.

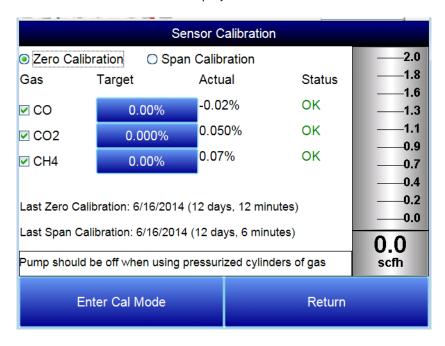

Two types of calibrations can be performed on the NDIR sensor: Zero and Span. The Zero calibration should be performed with a gas that has none of the measured gases in it. Ideally this would be pure Nitrogen or Argon. The concentration of the Span calibration gas should closely resemble the gas that is being measured. For a heat treating application measuring endothermic gas, the ideal composition would be:

C0: 20%C0<sub>2</sub>: 0.5%

CH<sub>4</sub>: 5.0%H<sub>2</sub>: 40%

N<sub>2</sub>: Balance

Since the accuracy of the calibration gas directly influences the resulting accuracy of the instrument, the highest possible accuracy grade should be obtained. Some gas suppliers refer to this as a "Certified Primary Standard". The high degree of accuracy is not required to obtain nominal values that exactly match the values shown above. The accuracy is required to know the exact composition of the gas in the cylinder. The actual composition will be shown on the bottle when it is delivered.

When flowing calibration gas is into the analyzer, turn the pump off. The amount of flow from the gas cylinder should be approximately 1.5 SCFH at no pressure. The gas cylinders will be under high pressure, so it is recommended that a two stage regulator with a low pressure secondary stage be used. It is good practice to begin the flow of gas before attaching the calibration gas to the instrument. This will prevent any high pressure bursts from entering the instrument.

Calibration gases can be obtained from Super Systems, however they can also be obtained from any supplier of custom gases.

#### Hydrogen Cell Note:

It is recommended that the instrument be turned on for three hours prior to performing an  $H_2$  calibration.

#### Performing a Zero Calibration

From the Sensor Calibration screen, be sure that the button at the upper left of the instrument is selecting **Zero Calibration** and not **Span Calibration**.

When this is selected, the target values will automatically go to zero. Begin the flow of gas at the appropriate rate, and allow the readings to come to equilibrium. This occurs when the actual values are not moving in a specific direction, and they display only slight movements up and down. This should take approximately 45 seconds.

There is a column showing the Status of each gas. In this area the instrument is making a comparison between the Target value and the Actual value and providing feedback based on the amount of difference between the two. There are three possible words that can appear in this area:

"OK" - The gas is within 10% of where it is expected to be.

"OK?" – The gas is between 10% and 20% of where it is expected to be. This could indicate an issue with the calibration gas, so the calibration gas and the associated tubing should be checked and verified to be free from leaks or improper gas composition. This message does not necessarily indicate that there is a problem with the sensor or the calibration. It is meant only to have the operator make sure that the proper procedures are being followed.

"BAD" – The gas is more than 20% from where it is expected to be. The same items should be checked as described above. This message could indicate an issue with the sensor.

Regardless of the status of each of the gases, the instrument can be calibrated by waiting for the readings to stabilize and pressing **Start Calibration**. Timers will begin to count down, and when they reach zero the Actual values should be the same as the Target values (allowing for slight variations as a result of gas fluctuations).

#### Performing a Span Calibration

A Span calibration is performed the similarly to the zero calibration but with two small changes. First, the selector button at the top should be on **Span Calibration** instead of **Zero Calibration**. Second, the gas values for the specific cylinder of gas being used need to be entered into the Target values. To do this, press the blue box associated with each gas and enter the value shown on the cylinder. For example, the nominal value for CO may be 20%, but your cylinder may actually have 19.96% CO. 19.96 is the value that should be entered as a Target.

After the gas values have been entered, proceed with the calibration in the same manner as with the zero calibration. Never perform a span calibration without first doing a zero calibration.

# **Automatic Sampling Parameters**

This instrument is capable of communicating directly with a control instrument. This is valuable because it will provide real-time entry of the temperature and millivolt information from the probe, allowing for an accurate comparison between the IR % Carbon and the Probe %Carbon. To establish this communications link, see "Communications and Source Setup – Atmosphere/ Temp Sources."

The Automatic Sampling Parameters screen will allow the user to adjust the way that the RGA updates the COF / PF in the atmosphere controller. All of the parameters on this page can be disregarded if the "COF/PF Adjustment Mode" is set to Monitor mode. These parameters only apply when the instrument is in Control mode.

| Automatic Sampling Parameters      |                 |  |
|------------------------------------|-----------------|--|
| COF/PF Adjustment Increment        | 1               |  |
| COF/PF Adjustment Interval (minute | es) 1           |  |
| Minimum COF/PF Value               | 130             |  |
| Maximum COF/PF Value               | 220             |  |
| COF/PF Adjustment Mode             | Monitor         |  |
| Minimum Temperature for sampling   | 1490°F          |  |
| Minimum Millivolts for sampling    | 1030 mV         |  |
| Minimum Millivolt condition        | also stops pump |  |
|                                    |                 |  |
| Edit                               | Return          |  |

#### COF/PF Adjustment Increment

When adjustments are made automatically, this value indicates the size of the step that is made when the COF/PF is changed. It is recommended that this number remain low to avoid making sudden changes to the process that could be caused by temporary conditions.

# COF/PF Adjustment Interval (minutes)

This indicates the frequency that automatic adjustments are made. We recommend making small changes at a frequent interval instead of making large changes at longer intervals. This will prevent temporary changes in atmosphere from making dramatic adjustments to the COF/PF.

#### Minimum COF / PF Value

As a safeguard, the COF/PF can be prevented from dropping below a certain point. This point is the Minimum COF/PF value.

#### Maximum COF / PF Value

The Maximum COF/PF can also be entered as a safeguard.

#### COF / PF Adjustment Mode

This selection determines if changes to the COF/PF will be made automatically or if the instrument will monitor the conditions without making any changes. When in **Monitor** mode, a COF/PF will continue to be suggested, but no modifications will be made to the atmosphere controller.

#### Minimum Temperature for sampling (0 = disabled)

This value is the lowest temperature that the instrument will sample from. When the temperature drops below this value, the COF/PF adjustment will stop and the sample pump will turn off *only if the pump is set to "Auto" mode* (see the Pump Control section on page 17). To use this feature, the instrument should be communicating with an instrument that can provide real-time temperature data. The purpose of this function is to prevent the instrument from pulling a bad sample, which could potentially damage the sensors. The minimum temperature should always be slightly higher than the lowest possible process temperature.

#### Minimum Millivolts for sampling (0 = disabled)

This value is the lowest number of millivolts at which sampling will take place. When the number of millivolts drops below this value, the COF/PF adjustment will stop; the sample pump will turn off *only if the pump is set to "Auto" mode* (see the Pump Control section on page 17) and the Minimum Millivolt Condition is set to "Also stops pump" (see below). To use this feature, the instrument should be communicating with an instrument that can provide real-time probe millivolt data. The purpose of this function is to prevent the instrument from pulling a bad sample, which could potentially damage the sensors. This will prevent adjustments from being made when the proper conditions are not met. The minimum millivolts set point should be slightly higher than the minimum millivoltage that is expected.

#### Minimum Millivolt condition (0 = disabled)

This determines the behavior of the RGA when the minimum millivolts value is reached. Two settings are available:

- Also stops pump. When this setting is selected, the sample pump will be stopped *if the pump is set to "Auto" mode* (see the Pump Control section on page 17), and COF/PF adjustment will be stopped.
- Only inhibits adjust and control. When this setting is selected, COF/PF adjustment will be stopped, and the sample pump will be allowed to run.

To use this feature, the instrument should be communicating with an instrument that can provide real-time probe millivolt data. This is another feature that is intended to prevent the analyzer from pulling a bad sample and potentially damaging the sensors.

# Communications and Source Setup

This screen allows the user to view and modify the method of communications between the instrument and external devices.

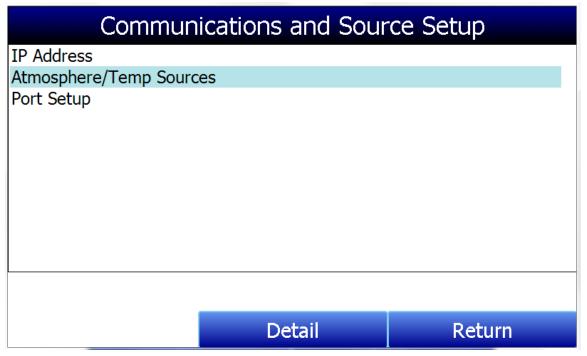

#### IP Address

This section identifies the IP Address of the instrument. When connected to a network, the RGA screen will obtain its own IP Address. It does this during the power-up procedure, so if communication via Ethernet is preferred, plug the cable into the instrument before turning it on. To use a specific IP address, it must be entered on the Windows CE screen. This can only be accessed when the Gas Analyzer software has been shut down.

#### Manually Setting the IP Address

- 1. Log in to the RGA touch screen using the supervisor access code (by default, this code is '2').
- 2. Access the Instrument Setup  $\rightarrow$  General Setup menu.
- 3. Select "Shut Down Software" followed by "Yes".
- 4. The program will shut down and a Windows CE screen will appear.
- 5. Click the Start menu in the lower left corner.
- 6. Select 'Settings" and then "Network and Dial-up Connections".
- 7. Select "CS89001"
- 8. Select the option for "Specify an IP Address"
- 9. Enter the desired IP Address, Subnet Mask, and Default Gateway.
- 10. Select "OK"
- 11. Close open windows to return to the main Windows CE Screen.
- 12. Double-click on the "SaveRegs" icon.
- 13. Select "OK" from the Registry Save Complete notification.
- 14. Turn the instrument off and wait for the screen to turn off.
- 15. Turn the instrument back on.
- 16. The instrument will automatically boot up as a gas analyzer with the IP address that has been manually entered.

#### Atmosphere/Temp Sources

RS485 communications can be set up to automatically enter and update data from the oxygen probe and, if desired, make modifications to the COF/PF in the atmosphere controller.

| Communications and Source Se     | etup-Atmosphere/Temp Sources |
|----------------------------------|------------------------------|
| Port Usage                       | Modbus Master                |
| Port Baud Rate                   | 19200                        |
| Probe Temp/mV Instrument         | SSI AC20                     |
| Probe Temp/mV Instrument Address | 0                            |
| Status                           | Not configured               |
| Furnace Temp Instrument          | SSI 7EK                      |
| Furnace Temp Instrument Address  | 0                            |
| Status                           | Not configured               |
|                                  |                              |
|                                  |                              |
|                                  |                              |
|                                  |                              |
| Edit                             | Dotum                        |
| Edit                             | Return                       |

#### Port Usage

This is the communication method used to supply information to the instrument. The possible values are: Modbus Master
Modbus Host

#### Port Baud Rate

This is the speed of communications which can range between 1200 and 115200.

#### Probe Temp/mV Instrument

This is the make and model of the device that will be supplying the instrument with information on: probe temperature, probe millivolts, and COF/PF. Possible choices are:

- SSi AC20
- SSI 9200/9205 Loop 1
- Yokogawa UDP750
- Honeywell UDC3300
- Dualpro Loop 1 Modbus
- Dualpro Loop 2 Modbus

#### Probe Temp/mV Instrument Address

This is the address of the atmosphere controller. It can be directly entered using the numeric keypad on the touch screen.

#### Furnace Temp Instrument

This is the make and model of the device that will be supplying the instrument with information on furnace temperature. If there is no instrument associated with this input, the probe temperature will be used. Possible selections are:

- SSi AC20
- SSI 9200/9205 Loop 1
- SSI 9200/9205 Loop 2
- SSI 9200/9205 Loop 3
- SSI 9100 Loop 1
- Yokogawa UDP750
- Honeywell UDC3300
- Dualpro Loop 1 Modbus
- Dualpro Loop 2 Modbus

#### Furnace Temp Instrument Address

This is the address of the furnace temperature instrument. It can be directly entered using the numeric keypad on the touch screen.

# Port Setup

This page is used to set the parameters for the communications ports. The factory default settings are shown below, and they should not need to be changed by the operator.

| Communications         | Setup-Port Setup |
|------------------------|------------------|
| Host Address           | 1                |
| RS232 Port A Baud Rate | 19200            |
| RS232 Port A Mode      | Modbus Master    |
| RS485 Port C Baud Rate | 19200            |
| RS485 Port C Mode      | Modbus           |
| RS485 Port D Baud Rate | 19200            |
| RS485 Port D Mode      | Modbus Master    |
| Edit                   | Return           |

# Instrument Setup

The items shown in this menu list are settings that should only need to be changed once. Any modifications to the default values will be saved in the instrument.

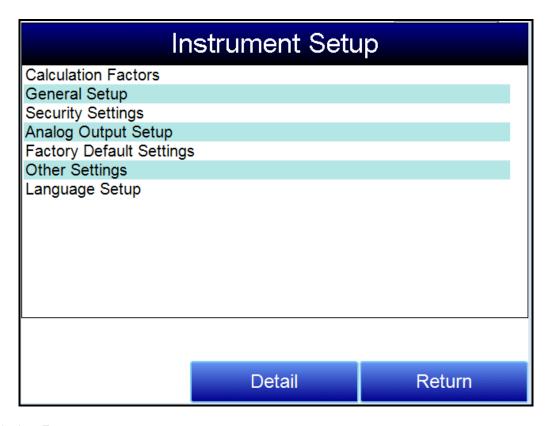

# **Calculation Factors**

| Instrument Setup-                | Calculation Factors |
|----------------------------------|---------------------|
| IR Factor                        | CO Factor           |
| IR Shim Factor                   | 115                 |
| CH4 Factor                       | 20                  |
| Current Working IR Factor        | 115                 |
| IRF Adjustment Matrix            |                     |
| Use IRF Matrix                   | False               |
| Equipment Specific IRF Matrices  |                     |
| Set Setpoints based on IR Factor |                     |
| Use Furnace Temp for Furnace Se  | True                |
|                                  |                     |
|                                  |                     |
| Edit                             | Return              |

Super Systems Inc. Page 27 of 68

In this menu, there are two factors that will influence the calculation of carbon: IR Shim Factor and  $CH_4$  Factor. Each of these factors is incorporated in the equation used to calculate %C; they are described in further detail below. The calculation factors should be changed only after determining that additional adjustments are required based on the specific conditions and equipment at each facility. Neither of them should be modified without significant testing or consultation from Super Systems, Inc.

#### IR Factor

This setting determines which of two parameters is incorporated in the %C calculation: **CO Factor** or **Process Factor (PF)**.

#### IR Shim Factor

Changing the IR Shim Factor is a way of modifying the computed percent carbon. The nominal value is 180. There is an inverse relationship between the IR Shim Factor and computed percent carbon. To increase the computed percent carbon, this number should be lowered, and to decrease the computed percent carbon it should be increased.

#### CH4 Factor

This factor increases or decreases the significance of  $CH_4$  in the calculation of carbon.  $CH_4$  does not have a significant impact on the computed percent carbon, so it has a minor role in the equation. If the measured gas has over 5%  $CH_4$ , its role in the equation may become greater than it should be. In these cases the  $CH_4$  factor should be reduced. In cases where the  $CH_4$  is present in excess of 7 or 8%, this factor can be reduced to zero.

#### Current Working IR Factor

This field shows the current IR Shim Factor adjustment value. It is not directly modifiable.

#### Three Methods of %Carbon Calculation

The RGA is able to calculate %Carbon using one of three methods: **Default Settings, IRF Matrix**, or **Equipment-Specific IRF Matrices**.

- 1. <u>Default Settings</u>. This is the method used when **Use IRF Matrix** is set to False (off). The sample gas composition (%CO, %CO<sub>2</sub>, %CH<sub>4</sub>) and temperature, along with the programmed IR Shim Factor and CH<sub>4</sub> Factor, are used to arrive at a calculation of atmospheric %Carbon.
- 2. <u>IRF Matrix</u>. When **Use IRF Matrix** is set to True (on), the RGA will use values configured in the **IRF Adjustment Matrix** to set the current IR Shim Factor. Configuring the adjustment matrix is described in more detail in the IRF Adjustment Matrix section below.
- 3. <u>Equipment Specific IRF Matrices</u>. This method allows you to configure an IRF Matrix specific to a configured piece of equipment and change the calculation method based on the equipment whose gas composition is being analyzed. This method is described in more detail in the Equipment Specific IRF Matrices section below.

#### IRF Adjustment Matrix

The IRF Adjustment Matrix, sometimes referred to simply as the IRF Matrix, is used to set conditions under which the IR Shim Factor will be changed. Using the IRF Matrix, a total of 16 different IR Shim Factors can be configured if <u>both</u> temperature and atmosphere are considered; a total of 4 different IR Shim Factors can be configured if <u>only</u> temperature is considered. **NOTE: Use IRF Matrix** must be set to "True" for this function to be used.

| IRF Adjustment Matrix         |             |  |
|-------------------------------|-------------|--|
| Temp Only                     | No 📤        |  |
| Atmosphere Limit              | 0.25        |  |
| Atmosphere Limit              | 0.4         |  |
| Atmosphere Limit              | 0.6         |  |
| Temperature Limit             | 1200        |  |
| Temperature Limit             | 1400        |  |
| Temperature Limit             | 1600        |  |
| IRF (Atm < 0.25, Temp < 1200) | 95          |  |
| IRF (Atm < 0.25, 1200 <= Temp | < 1400) 105 |  |
| IRF (Atm < 0.25, 1400 <= Temp | < 1600) 115 |  |
| IDF (Atm > 0.25 1600 > - Tomo | 125         |  |
| Edit                          | Return      |  |

The following steps describe how to configure the IRF Matrix.

- 1. To begin, decide whether both atmosphere and temperature should be considered in setting the IR Shim Factor, or only temperature.
  - If both atmosphere and temperature apply, set **Temp Only** to "No" (and then go to step 2 below).
  - If only temperature applies, set **Temp Only** to "Yes" (and then go to step 3 below).
- 2. Configure up to 3 atmosphere limits. Each atmosphere limit marks a boundary line within the matrix. Atmosphere values above and below each limit will be evaluated in determining the IR Shim Factor.

For example, if the atmosphere limits are 0.25, 0.4, and 0.6, the following ranges will be evaluated in helping to determine the IR Shim Factor:

- Less than 0.25 (Atm < 0.25)
- 0.25 0.39 (0.25 <= Atm < 0.4)
- 0.4 0.59 (0.4 <= Atm < 0.6)
- 0.6 and higher (0.6 <= Atm)
- 3. Configure up to 3 temperature limits. Each temperature limit marks a boundary line within the matrix. Temperature values above and below each limit will be evaluated in determining the IR Shim Factor.

For example, if the temperature limits are 1200, 1400, and 1600, the following ranges will be evaluated in helping to determine the IR Shim Factor:

- Less than 1200 (Temp < 1200)
- 1200 1399 (1200 <= Temp < 1400)
- 1400 1599 (1400 <= Temp < 1600)
- 1600 and higher (1600 <= Temp)
- 4. Now, enter an IR Shim Factor for each set of ranges. Do this by tapping on a set of ranges and then tapping "Edit". A numeric entry screen will appear, allowing you to enter a value for the IR Shim Factor.

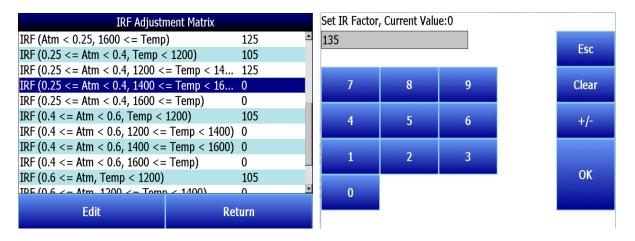

Once IR Shim Factor values have been entered for each set of ranges, the IRF Matrix is configured. The IRF Shim Factor will be set to the configured value for a set of ranges when the atmosphere and temperature (or temperature only, if configured that way) are within those respective ranges. For example, if the atmosphere is 0.3% and the temperature is 1230°, and the IRF for range set (0.25 <= Atm < 0.4, 1200 <= Temp < 1400) is 125, the RGA will set the current IR Shim Factor to 125.

Click **Return** to return to the Calculation Factors screen.

#### Use IRF Matrix

This setting determines whether or not the IRF Adjustment Matrix is used to set the IR Shim Factor. There are two possible settings: **False** (default) and **True**. If Use IRF Matrix is set to False, the IRF Adjustment Matrix will not be used (and Default Settings will be applied). If Use IRF Matrix is set to True, the IRF Adjustment Matrix will be applied to the IR Shim Factor.

#### Equipment Specific IRF Matrices

The RGA can be set up to use different IRF Adjustment Matrices based on the specific equipment whose gas composition is being analyzed. To use this feature, follow the steps below. **NOTE:** This procedure requires administrator access (default login: '2').

Make sure that the piece of equipment for which you want to set up an IRF Adjustment Matrix is configured in the Tools → Database Maintenance → Maintain Equipment menu. If the equipment has not been added, you will need to add it. Remember that Equipment is tied to Equipment Types; therefore, you may need to add an Equipment Type in the Tools → Database Maintenance → Maintain Equipment Type menu first.

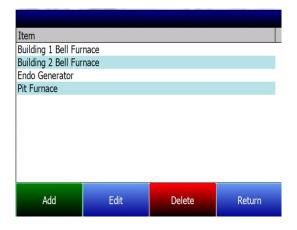

2. Open the Instrument Setup  $\rightarrow$  Calculation Factors menu.

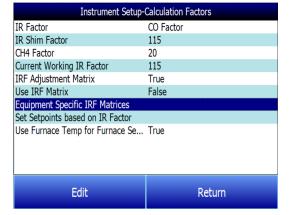

3. Open the Equipment Specific IRF Matrices menu option. Select the equipment for which you want to set up an IRF Matrix. Then click **Edit.** 

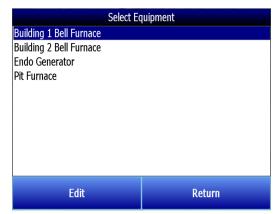

4. IRF Matrix parameters for the selected equipment will be displayed. Edit the parameters for the equipment. Parameters are described in the IRF Adjustment Matrix section above.

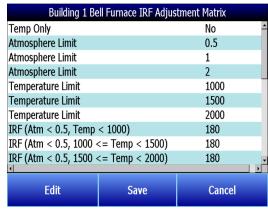

5. Click **Save** when finished editing parameters. The IRF Matrix for this particular equipment is now set up.

# When ready to start a Session for this piece of equipment:

- Open the Sessions menu from the main RGA menu.
- 7. Using the **Equipment Name** drop-down box, select the piece of equipment for which you want to want to apply an Equipment Specific IRF Matrix.
- 8. Make sure that the Use Equipment Specific IRF Matrix box is checked.
- 9. Press **Start** to begin the Session.

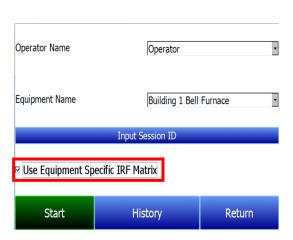

#### Set Setpoints based on IR Factor

The RGA has the ability to automatically adjust temperature and atmosphere setpoint in an effort to get the Process Variables (PVs) for temperature and atmosphere within a selected range set in the IRF Matrix. This option allows you to select an IRF Matrix range set based on which the RGA will make adjustments to temperature and atmosphere setpoints. Of course, if the IRF Matrix is configured so that only temperature is used in determining changes to the IR Shim Factor, only temperature will be displayed in the menu for **Set Setpoints based on IR Factor**, and only the temperature setpoint will be adjusted by the RGA when this option is used. Note that **Use IRF Matrix** and **Use Furnace Temp for Furnace Setpoint** must both be set to "True" for this option to work. In addition, the RGA must not be configured to communicate with slave instruments; see the **IMPORTANT!** box below.

| IRF Adjustr                               | nent Matrix        |   |
|-------------------------------------------|--------------------|---|
| IRF (Atm < 0.25, Temp < 1200)             | 95                 | _ |
| IRF (Atm < 0.25, 1200 <= Temp             | < 1400) 105        |   |
| IRF (Atm < 0.25, 1400 <= Temp             | < 1600) 115        |   |
| IRF (Atm < 0.25, 1600 <= Temp             | ) 125              |   |
| IRF (0.25 <= Atm < 0.4, Temp <            | < 1200) 135        |   |
| IRF (0.25 <= Atm < 0.4, 1200 <            | = Temp < 1400) 125 |   |
| IRF (0.25 <= Atm < 0.4, 1400 <            | = Temp < 1600) 125 |   |
| IRF (0.25 <= Atm < 0.4, 1600 <= Temp) 125 |                    |   |
| IRF (0.4 <= Atm < 0.6, Temp < 1200) 105   |                    |   |
| IRF (0.4 <= Atm < 0.6, 1200 <=            | Temp < 1400) 95    |   |
| IDE (0.4 / - Atm / 0.6 1/100 / -          | Tomp < 1600) 05    | ▼ |
| Select Input                              | Return             |   |

An example of how this option is used can be given as follows. Assume that, in the IRF Matrix, one of the range sets is  $(0.25 \le Atm < 0.4, Temp < 1200)$  with a corresponding IR Shim Factor of 135. Because this range set is set up in the IRF Matrix, it will appear as an option in the **Set Setpoints based on IR Factor** selection list. To apply this range set to the atmosphere and temperature setpoints, the user first taps on the **IRF** (0.25 <= Atm < 0.4, Temp < 1200) 135 line in the menu list until that option is highlighted. Next, the user taps on the **Select Input** button to apply that option.

Once the range set is selected and applied, the RGA will automatically change the temperature setpoint and (if applicable) atmosphere setpoint. In the **Carbon Calculation** screen, the **Temperature Setpoint** and **Carbon Setpoint** will <u>not</u> be visible or editable while control is based on IR Factor.

#### IMPORTANT!

This option will work <u>only</u> when the RGA is not communicating with any slave instruments. If you attempt to use this option by tapping it and then tapping "Edit" when the RGA is communicating with a slave instrument, the message "Cannot use this feature with Slave Instrument configured" will be displayed. To disable slave instruments, open the Communications and Source Setup → Atmosphere/Temp Sources menu; then set both the **Probe Temp/mV Instrument Address** and **Furnace Temp Instrument Address** to "0".

| Communications and Source Se     | etup-Atmosphere/Temp Sources |
|----------------------------------|------------------------------|
| Port Usage                       | Modbus Master                |
| Port Baud Rate                   | 19200                        |
| Prohe Temp/mV Instrument         | SSI AC20                     |
| Probe Temp/mV Instrument Address | 0                            |
| Status                           | Not configured               |
| Furnace Temp Instrument          | SSI 7FK                      |
| Furnace Temp Instrument Address  | 0                            |
| Status                           | Not configured               |
|                                  |                              |
|                                  |                              |
|                                  |                              |
|                                  |                              |
| Edit                             | Return                       |
| Edit                             | Return                       |

#### Use Furnace Temp for Furnace Setpoint

When this option is set to "True", the RGA will use the <u>furnace temperature</u> as the value used to select an IR Shim Factor. When this option is set to "False", the RGA will use the <u>temperature setpoint</u> as the value used to select the IR Shim Factor.

#### General Setup

This screen shows the current time and date for the instrument, as well as the temperature scale. The temperature mode can be changed from this screen, but the time cannot be changed unless the RGA software is closed. This can be done through the following steps:

#### Manually Setting the Time

- 1. Log in to the RGA touch screen using the supervisor access code (by default, this code is '2').
- 2. Access the Instrument Setup  $\rightarrow$  General Setup menu.
- 3. Select "Shut Down Software" followed by "Yes".
- 4. The program will shut down and a Windows CE screen will appear.
- 5. Click the time in the lower right corner (press the stylus in this corner if the time does not automatically appear).
- 6. Set the time and date to the desired settings
- 7. Select "OK"
- 8. Double-click on the "SaveRegs" icon.
- 9. Select "OK" from the Registry Save Complete notification.
- 10. Turn the instrument off and wait for the screen to turn off.
- 11. Turn the instrument back on.
- 12. The instrument will automatically boot up as a gas analyzer with the IP address that has been manually entered.

#### Security Settings

This page is used to change the pass code used for logging into the menu list. The default setting for the Supervisor Pass Code is 1, and the default setting for Configuration is 2. The maximum value for either code is 32767.

The Configuration Code will also work for all items on the Supervisor Pass Code items, so entering the Configuration Code (default =2) will provide access to all available menus.

#### Analog Output Setup

The RGA has four analog outputs. These outputs can be configured for variable, zero value, and span value. The **Variable** is the process variable that applies to that analog output. Possible values are CO,  $CO_2$ ,  $H_2$ ,  $High CO_2$ , IR % carbon, Gas ratio, and Gas squared ratio. The Zero Value is the value that corresponds to 4mA on a 4-20mA scale. The Span Value is the value that corresponds to 20mA on a 4-20mA scale.

| Instrument Setup-A          | nalog Output Setup |
|-----------------------------|--------------------|
| Analog Output #1 Variable   | CO                 |
| Analog Output #1 Zero Value | 0.00               |
| Analog Output #1 Span Value | 30.00              |
| Analog Output #2 Variable   | CO2                |
| Analog Output #2 Zero Value | 0.000              |
| Analog Output #2 Span Value | 2.000              |
| Analog Output #3 Variable   | CH4                |
| Analog Output #3 Zero Value | 0.00               |
| Analog Output #3 Span Value | 30.00              |
| Analog Output #4 Variable   | IR_percent_carbon  |
| Analog Output #4 Zero Value | 0.00               |
| Analog Output #4 Span Value | 2.00               |
|                             |                    |
|                             |                    |
| Edit                        | Return             |

#### Factory Default Settings

Selecting this option will cause the instrument to revert back to the settings that it contained when it came from Super Systems. Any changes or modifications made since then will be lost.

#### Other Settings

This screen displays calculated dew point. This value is not normally displayed because it is only accurate during certain conditions. Calculating dew point by using the gas values requires assumptions to be made regarding the composition of the gas being sampled. Since these assumptions are not always accurate the resulting dew point is not always accurate. When using Endothermic gas in a heat treating environment, the calculated dew point will usually be close to the correct value, but there is no substitute for a dew point that is determined through direct measurement of the moisture content of the gas.

When the dew point is enabled, it will appear near the bottom left of the Carbon Calculation screen.

# Language Setup

The instrument language should be pre-configured at Super Systems prior to shipment but can also be changed by making a selection from the drop-down list. For the language change to take effect, the instrument must be powered off and then back on again.

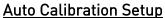

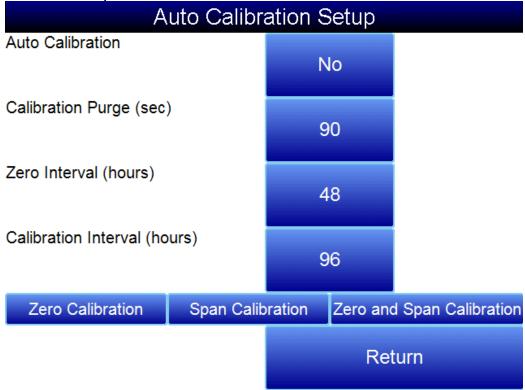

The automatic calibration feature allows the instrument to calibrate itself using external supplies of zero and span calibration gases at pre-determined intervals or events as dictated by the user. The first step when setting up the automatic calibration feature on the RGA is to connect the Zero and Span calibration gases to the appropriate ports on the left side of the enclosure. There are blocking solenoids at each of these ports to only allow the flow of gas when it is called for and to prevent the flow when not needed. The pressure in the gas lines will need to be adjusted to maintain a flow rate similar to the sample flow rate, which should be between 20 and 50psi.

#### Method #1: Automatic calibrations based on timed intervals

The interval between calibrations is determined on the Auto Calibration Setup screen. Auto Calibration must be set to "On". The calibration purge timer allows for the flow of calibration gas to purge the sample gas from the instrument before performing a calibration. If the sample lines are long the time can be increased from the default value of 90 seconds.

The zero and span intervals are measured in hours. The appropriate interval can be based on the process and the desired degree of accuracy. The standard values are 48 hours for a zero calibration and 96 hours for a span calibration.

#### Method #2: Automatic calibration based on digital inputs

It is also possible to initiate calibrations externally. This method may be beneficial if the calibration is to be tied in with a process event or as directed by a PLC. Calibration can be initiated using the digital inputs on the rear of the unit, regardless of the timed interval calibration setup. There are no setups required for the digital inputs since they are not user-configurable.

The three buttons at the bottom of the screen (Zero Calibration, Span Calibration, Zero and Span Calibration), can be used to initiate immediate calibrations from the Auto Calibration Setup screen. These buttons will not work unless the automatic calibration feature has been enabled.

# Gas Alarm Setup

| Gas Alarm Setup |             |             |        |
|-----------------|-------------|-------------|--------|
| Parameter       | Lower Limit | Upper Limit | Action |
| CO              | none        | none        | none   |
| CO2             | none        | none        | none   |
| CH4             | none        | none        | none   |
| H2              | none        | none        | none   |
| 02              | none        | none        | none   |
| CO2             | none        | none        | none   |
| IR %C           | none        | none        | none   |
| CO/CO2          | none        | none        | none   |
| CO^2/CO2        | none        | none        | none   |
| Furnace Temp    | none        | none        | none   |
| Probe TC        | none        | none        | none   |
| Probe mV        | none        | none        | none   |
| Probe CO Fac    | none        | none        | none   |
| Probe %C        | none        | none        | none 🐣 |
| Edit            |             | Return      |        |

The RGA allows the user to configure various alarms. For each parameter, the Lower Limit, Upper Limit, and Action. As default, no alarms are enabled on the RGA unless a special request was made to do so at the time of ordering. To modify a parameter, select the item and press Edit. A screen will appear allow for the entry of the limits and the action. When any parameter is in an alarm state, a notification banner will show at the top of the screen identifying the alarm, and the red light on the door will illuminate. If desired, one of the two relays (or both simultaneously) can be energized. There are four possible actions for the alarms:

- None On screen notification of alarm condition. No relay actions.
- AL1 On screen notification of alarm condition plus energizing of alarm relay #1.
- AL2 On screen notification of alarm condition plus energizing of alarm relay #2.
- AL1 & AL2 On screen notification of alarm condition plus energizing of alarm relays #1 and #2.

The relays provide a contact that can be connected to external lights, horns, or other devices as desired. The rating for these relay contacts is maximum of 6 Amps / 250 Volts.

#### Instrument Information

These items cannot be modified; they can only be viewed.

#### **General Information**

This is information on the revision levels of various components of the instrument. This can be valuable when consulting with Super Systems about issues with the instrument.

#### Calibration Dates

This area describes the last time the instrument was calibrated at Super Systems, plus any calibrations that have been performed since then. These dates and times are automatically computed and cannot be manually entered.

#### Power Status

This screen will identify the amount of voltage that is available to the instrument.

#### Tools

| Too                         | ols             |  |
|-----------------------------|-----------------|--|
| Database Maintenance        |                 |  |
| Pressure Sensor Calibration |                 |  |
| Thermistor Calibration      |                 |  |
| SuperCalc                   |                 |  |
| Set User Cal                |                 |  |
| Load User Cal               |                 |  |
| Calibration Log             | Calibration Log |  |
| Analog Input Calibration    |                 |  |
| Valve Setup                 |                 |  |
|                             |                 |  |
|                             |                 |  |
|                             |                 |  |
| Edit                        | Return          |  |

#### Database Maintenance

To make the information recorded during a Session more valuable, the Sessions database should be populated with relevant information regarding the people who will be using the instrument and the equipment that they will be working on. Taking the time to enter this information will provide additional fields to sort by after the data has been collected in a session.

#### Maintain Equipment Types

Many of the common types of heat treating equipment have been added into the RGA as default entries. This screen allows irrelevant items to be removed and additional items to be added.

#### Maintain Equipment

Each organization has different names for the various pieces of equipment in their shop. Those names should be entered here. Each name needs to be associated with a specific Equipment Type, so that database should be populated first.

#### Maintain Sessions

The RGA is designed to delete the oldest files first in the event that the storage capacity has been exceeded. It is also possible to delete old files manually by entering a date on this screen. All files that were made before that date would be permanently deleted. It is important to note that after the data has been downloaded to a computer, a copy is stored on that computer. The data will always be available on the computer even if it has been deleted from the screen.

#### Maintain Users

The names of all potential users can be entered here. Names can be added and deleted as required.

#### Compact Database

Periodic database compaction will help make data storage more efficient and allow more data to be stored before it is automatically deleted. Nothing is deleted or lost when this button is pressed, and the only result will be a performance improvement.

#### Repair Database

Use this option to repair an existing database when and if you suspect there are errors to the existing database.

#### Pressure Sensor Calibration

The pressure it set at Super Systems for local conditions. For optimal performance, the ambient pressure should be reset at the final destination. This can be done by determining the barometric pressure and the elevation and entering them on this screen. After the two values have been entered, press the **Calibrate** button and the pressure sensor calibration will be complete.

#### Thermister Calibration

This will be set at Super Systems and should not need to be adjusted by the end user. It allows for the sample gas temperature and the ambient temperature inside the instrument to be set. This should only be performed after the instrument has been powered on long enough for it to achieve temperature equilibrium.

#### SuperCalc

SuperCalc is a proprietary software tool developed by SSI to allow the user to perform different scenarios and view the resulting percent carbon. It allows the user to enter gas percentages, probe information, and temperatures to see the effects of each variable on the calculated percent carbon. The data on this screen is independent of any values that are determined by the RGA, and it is only provided as a reference tool.

#### Set User Cal / Load User Cal

This feature allows the user to create new factory default calibration settings for the sensor. Instead of reverting to the factory calibration values, it can revert back to different calibration settings. This is accomplished by first setting the user calibration values. At any time after they are set, they can be restored by selecting Load User Cal.

#### Analog Input Calibration

The True Temp RGA is equipped with an analog input card that is calibrated at the factory before the True Temp unit is shipped. Optionally, you can verify the calibration or re-calibrate the unit at a later time if desired. The Analog Input Calibration includes Zero and Span calibrations for millivolt input and calibration of the actual thermocouple inputs based on the type of thermocouple wire used (the RGA supports calibration with type "K" and type "S" wire). This section provides more information on performing those calibrations, if you wish to perform them. Note the warning below.

#### IMPORTANT!

SSi strongly recommends that anyone who performs these calibrations have previous experience with and strong working knowledge of this type of procedure. If in doubt, contact SSi at 513-772-0060 to request assistance or to have the unit returned to the factory for calibration. An improperly performed calibration will significantly impact temperature readings in a negative way.

#### To perform a millivolt calibration (Zero and Span):

*Needed:* Copper wire (not thermocouple wire), millivolt sourcing device

- 1. Open the Analog Input Calibration page.
- 2. Make sure that the selected input at the top of the screen is **mV**.
- 3. Prepare the millivolt sourcing device. This device should be capable of sourcing a specified raw voltage between 0 and 1 volt.
- 4. Connect the copper wire from the millivolt device to the white input jack labeled "CU" (uncompensated) on the side of the case.
- 5. Tap **Zero** on the touch screen.
- 6. Configure the millivolt sourcing device to deliver zero millivolts.
- 7. Wait for the "Current Value" displayed on the screen to get as close to zero as possible.
- 8. Tap **Calibrate.** Tap "Yes" when asked if you want to proceed with the calibration. A progress indicator will appear.

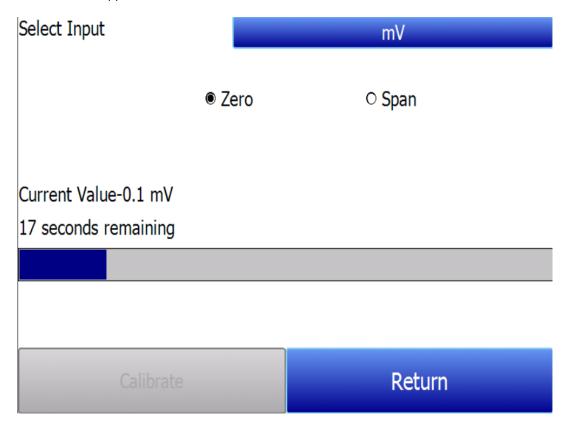

- 9. When the process completes, Zero calibration is finished.
- 10. Tap **Span** on the touch screen.
- 11. Configure the millivolt sourcing device to deliver the desired voltage at the high end of the desired span.

- 12. Wait for the "Current Value" displayed on the screen to get as close as possible to the voltage being delivered by the millivolt sourcing device.
- 13. Tap **Calibrate.** Tap "Yes" when asked if you want to proceed with the calibration. A progress indicator will appear.

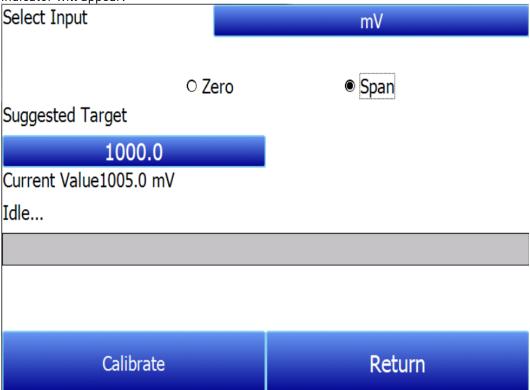

14. When the process completes, Span calibration is finished.

#### To perform a temperature calibration ("Cold Junction Trim"):

Needed: Thermocouple wire type "S" and/or "K", temperature sourcing device

- 1. Open the Analog Input Calibration page.
- 2. Make sure that the selected input at the top of the screen is **T/C K** or **T/C S**, depending on which thermocouple wire type you are using.

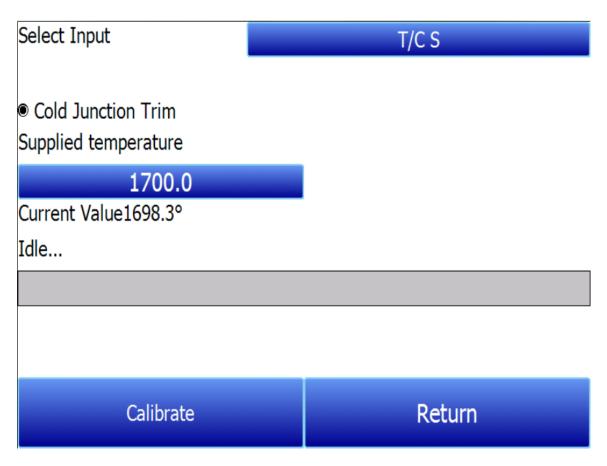

- 3. Prepare the temperature sourcing device. This device should be capable of sourcing a temperature from type "S" and type "K" thermocouple types.
- 4. Connect the thermocouple wire from the temperature sourcing device to the appropriate input on the side of the case.
- 5. Enter the desired temperature value based on which to deliver a corresponding voltage.
- 6. Configure the temperature sourcing device to deliver the proper voltage.
- 7. Wait for the "Current Value" displayed on the screen to get as close to the target voltage as possible.
- 8. Tap **Calibrate.** Tap "Yes" when asked if you want to proceed with the calibration. A progress indicator will appear.
- 9. When the process completes, temperature calibration is finished.

#### Valve Setup

The RGA uses four flow control valves for nitriding gas analysis. These valves are enabled and set up in the Valve Setup window.

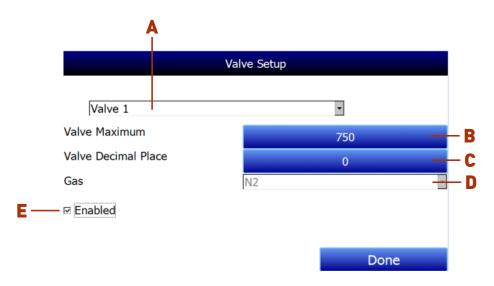

The Valve Setup window contains the following items:

A - Valve Selection Drop-Down List. Using this drop-down list, you can select the valve number (through 4) that you want to configure.

**B – Valve Maximum.** This field is used to set the maximum valve that can be entered for the valve gas flow. Tap on the field to change it.

**C – Valve Decimal Place.** This field is used to set the number of decimal places that will be used in the valve gas flow value in the Nitrider Calculation page. For example, if the valve decimal place is set to "1" in this menu, and "600" is entered for valve 1 flow on the Nitrider Calculation page, the displayed value will be "60.0". **NOTE:** This field will also change the number of decimal places used for the Valve Maximum field in the Valve Setup menu.

**D – Gas Selection Drop-Down List.** This drop-down list allows you to select the gas used in the selected flow control valve. If used, valve 1 must be used with  $N_2$ , and valve 2 must be used with  $N_3$  (these are fixed). Valve 3 may be used with Dissociated Ammonia (DA),  $N_3$ , a miscellaneous gas (Misc), endothermic gas (Endo), or  $CO_2$ . Valve 4 may be used with  $H_2$ ,  $N_3$ , a miscellaneous gas (Misc), endothermic gas (Endo), or  $CO_2$ .

**E – "Enabled" checkbox.** If this box is checked, the selected flow control valve number is enabled and will be displayed on the Nitrider Calculation page. If it is not checked, the valve is disabled; it will not be displayed on the Nitrider Calculation page.

When finished with valve setup, tap the "Done" button.

#### Shut Down Interface

Use this option to shut down the touch screen interface for the RGA. <u>It is recommended that you not shut down the screen interface unless you are following technical support instructions from SSi or you are preparing to power down the RGA unit.</u>

Parts List

The following items can be purchased as needed for the RGA.

| Part Number    | Description                                                                                                    |
|----------------|----------------------------------------------------------------------------------------------------|
| 31027          | Bowl Filter Element                                                                                                 |
| 20264          | Ceramic Lined Sample Tubing Assembly with High<br>Temperature Filter                                                |
| 13504          | Span Gas Blend, 90 cubic feet, including cylinder and regulator assembly                                            |
| 13505          | Zero Gas (Nitrogen), 90 cubic feet, including cylinder and regulator assembly                                       |
| 32126          | Relay, SPDT                                                                                                    |
| 37198          | Sample solenoid (Stainless Steel)                                                                                   |
| 37199          | Calibration gas blocking solenoid (Brass)                                                                           |
| 20623          | IR Sensor                                                                                                    |
| 20624          | H2 Sensor                                                                                                    |
| 20729          | Analog I/O Module with 4-20mA Board                                                                                 |
| 31621          | Quad 4-20mA analog output circuit board                                                                             |
| 31274          | Color touch screen                                                                                                  |
| 31295          | Touch Screen Stylus                                                                                                 |
| 31710          | 24VDC power supply                                                                                                  |
| A210131        | Sample Pump, 110VAC                                                                                                 |
| A2103122       | Sample Pump, 220VAC                                                                                                 |
| 33279          | 6-position screw terminal plug                                                                                      |
| Full RGA Units |                                                                                                    |
| 13695          | Standard 3-Gas RGA [CO, CO <sub>2</sub> , & CH <sub>4</sub> ]                                                       |
| 13696          | 4-Gas RGA (Standard plus H <sub>2</sub> measurement)                                                                |
| 13697          | 3-Gas RGA for Corrosive Gases (Standard plus compatibility with NH₃ gas)                                            |
| 13698          | 4-Gas RGA for Corrosive Gases (Standard plus H <sub>2</sub> measurement and compatibility with NH <sub>3</sub> gas) |

### Warranty

Limited Warranty for Super Systems Products:

The Limited Warranty applies to new Super Systems Inc. (SSI) products purchased direct from SSI or from an authorized SSI dealer by the original purchaser for normal use. SSI warrants that a covered product is free from defects in materials and workmanship, with the exceptions stated below.

The limited warranty does not cover damage resulting from commercial use, misuse, accident, modification or alteration to hardware or software, tampering, unsuitable physical or operating environment beyond product specifications, improper maintenance, or failure caused by a product for which SSI is not responsible. There is no warranty of uninterrupted or error-free operation. There is no warranty for loss of data—you must regularly back up the data stored on your product to a separate storage product. There is no warranty for product with removed or altered identification labels. SSI DOES NOT PROVIDE ANY OTHER WARRANTIES OF ANY KIND, INCLUDING, BUT NOT LIMITED TO, THE IMPLIED WARRANTIES OR CONDITIONS OF MERCHANTABILITY AND FITNESS FOR A PARTICULAR PURPOSE. SOME JURISDICTIONS DO NOT ALLOW THE LIMITATION OF IMPLIED WARRANTIES, SO THIS LIMITATION MAY NOT APPLY TO YOU. SSI is not responsible for returning to you product which is not covered by this limited warranty.

If you are having trouble with a product, before seeking limited warranty service, first follow the troubleshooting procedures that SSI or your authorized SSI dealer provides.

SSI will replace the PRODUCT with a functionally equivalent replacement product, transportation prepaid after PRODUCT has been returned to SSI for testing and evaluation. SSI may replace your product with a product that was previously used, repaired and tested to meet SSI specifications. You receive title to the replaced product at delivery to carrier at SSI shipping point. You are responsible for importation of the replaced product, if applicable. SSI will not return the original product to you; therefore, you are responsible for moving data to another media before returning to SSI, if applicable. Data Recovery is not covered under this warranty and is not part of the warranty returns process. SSI warrants that the replaced products are covered for the remainder of the original product warranty or 90 days, whichever is greater.

#### IMPORTANT!

Do not use a RGA for gas analysis with NH<sub>3</sub>-containing gas if the RGA has not been configured with NH<sub>3</sub> compatibility. Any use of a non-NH<sub>3</sub> compatible RGA with NH<sub>3</sub>-containing gas will void the product warranty.

# **Revision History**

| Rev. | Description                             | Date       | MCO# |
|------|-----------------------------------------|------------|------|
| -    | Initial Release                         | 2/4/2020   | 2282 |
| Α    | Removed Change Adjustment Factor Button | 8/27/2020  | 2300 |
| В    | Added Kc/ammonia note                   | 10/28/2021 | 2315 |
| С    | Updated specifications                  | 2-15-2022  | 2319 |

## Appendix A: Piping Diagram

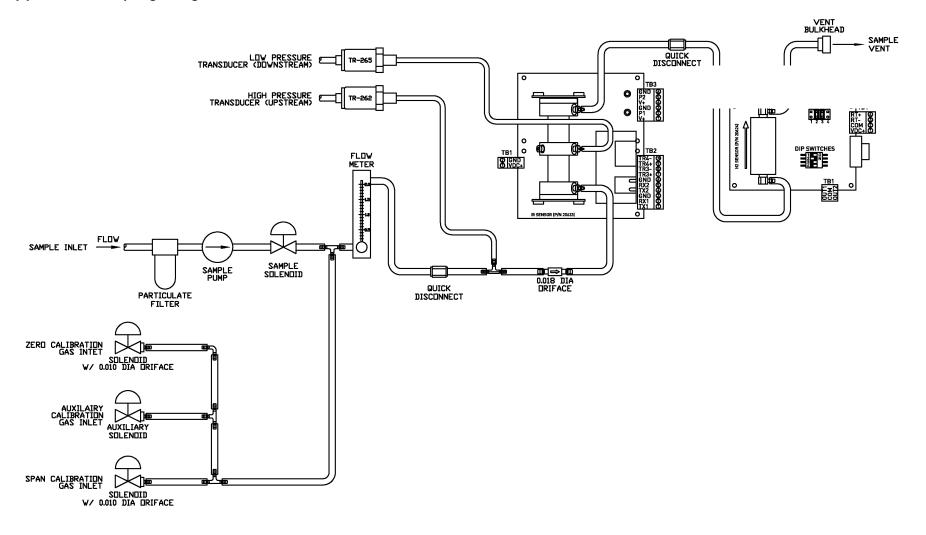

Super Systems Inc. Page 47 of 68

## Appendix B: Digital Inputs on the RGA

There are four Digital Inputs on the RGA6010. These are usually tied to external events or activated by an external PLC. Each one has a different function as described below:

- **Digital Input #1:** Inhibits the COF/PF adjustment. When this is enabled, no adjustments will be made to the COF/PF.
- **Digital Input #2:** Turns the sample pump off. When this is enabled, the sample pump will turn off. If the pump is already off, then nothing will happen.
- **Digital Input #3:** Initiates a Zero Calibration. When this is enabled, the RGA will stop current activities and begin a zero calibration via the Automatic Calibration Ports.
- **Digital Input #4:** Initiates a Span Calibration. When this is enabled, the RGA will stop current activities and begin a span calibration via the Automatic Calibration Ports.

The digital inputs are enabled by completing the electrical connection between each input and the ground terminal.

Example: Assume that you want to turn the pump off at any time the door of the furnace is opened. You might add some open contacts on the relay that is being used to open the door, so that when that relay is activated, it connects DI#2 to the ground terminal. As long as the door is being held open, the pump will not turn on.

Super Systems Inc. Page 48 of 68

# Appendix C: Modbus Registers

| 1                                                                                                    | Register | Description                                                                                       |
|----------------------------------------------------------------------------------------------------|----------|---------------------------------------------------------------------------------------------------|
| 2         RS232 host port; Modbus slave = 1, PGA3500 mode = 2           3         RS485 Slave port Baud (0 to 13 for 1200 to 921600)           4         RS485 Slave port; 0 = MMI master, 1 = Modbus master, 9 = Modbus slave, 10 = Modbus listen           5         Reserved           6         Reserved           7         RS485 port Baud (0 to 13 for 1200 to 921600)           8         RS485 port; Modbus master = 1, host port = 9           9         Internal Coms Mode           10         Internal Coms Mode           11         RS232 port baud (terms 4.5, & 6)           12         RS232 port baud (terms 4.5, & 6)           13         system mode: 0 = PGA, 1 = RGA, 2 = IR cell           14         Modbus address           15         degree           16         nitriter calculations enable           17         trim for the differential pressure           18         trem to display 1st on main display           20         Item to display 3rd on main display           21         Item to display 3rd on main display           22         Item to display 4th on main display           23         Item to display 5th on main display           24         Item to display 5th on main display           25         Item to display 5th on main d                                                                                                    | 0        | firmware version x 100                                                                            |
| 3         RS485 Slave port Baud (0 to 13 for 1200 to 921600)           4         RS485 Slave port; 0 = MMI master, 1 = Modbus master, 9 = Modbus slave, 10 = Modbus listen           5         Reserved           6         Reserved           7         RS485 port Baud (0 to 13 for 1200 to 921600)           8         RS485 port Bould (0 to 13 for 1200 to 921600)           8         RS485 port Modbus master = 1, host port = 9           9         Internal Coms baud           10         Internal Coms Mode           11         RS232 port baud (terms 4,5,& 6)           12         RS232 port mode: Modbus slave = 1, Modbus master = 9           13         system mode: 0 = PGA, 1 = RGA, 2 = IR cell           14         Modbus address           15         degree           16         nitriter calculations enable           19         trim for the differential pressure           20         Item to display 1st on main display           21         Item to display 2nd on main display           22         Item to display 3th on main display           23         Item to display 5th on main display           24         Item to display 6th on main display           25         Item to display 6th on main display           36         pressure trim val                                                                                                    | 1        | RS232 host port Baud (terms 1,2,& 3)                                                              |
| RS485 Slave port; 0 = MMI master, 1 = Modbus master, 9 = Modbus slave, 10 = Modbus listen  Reserved  Reserved  RS485 port Baud (0 to 13 for 1200 to 921600)  RS485 port Baud (0 to 13 for 1200 to 921600)  RS485 port Modbus master = 1, host port = 9  Internal Coms baud  Internal Coms baud  Internal Coms Mode  RS232 port baud (terms 4,5,& 6)  RS232 port mode: Modbus slave = 1, Modbus master = 9  system mode: 0 = PGA, 1 = RGA, 2 = IR cell  Modbus address  degree  intriter calculations enable  trim for the differential pressure  liem to display 1st on main display  Item to display 2nd on main display  Item to display 3rd on main display  Item to display 4th on main display  Item to display 5th on main display  Item to display 5th on main display  Item to display 6th on main display  Sample of the pressure compensation  reacher pressure trim value  Select CO2 CO  Select CO2 CO  Select CO2 for calulation: 0 = normal IR_gas[2], 1 = high range IR_gas[4]  IR dew point factor  Reserved  Reserved  MII master, 1 = Modbus master, 9 = Modbus listen  Modbus adver, 9  Internation main display  Item to display 6th on main display  Item to display 6th on main display  Select CO2 CO  Select CO2 CO  Select CO2 Co  Select CO2 for calulation: 0 = normal IR_gas[2], 1 = high range IR_gas[4]  IR Dew point if calculated  IR Dew point factor  Reserved  Reserved   | 2        | RS232 host port; Modbus slave = 1, PGA3500 mode = 2                                               |
| Reserved Reserved Res | 3        | RS485 Slave port Baud (0 to 13 for 1200 to 921600)                                                |
| Reserved Reserved Res | 4        | RS485 Slave port; $0 = MMI$ master, $1 = Modbus$ master, $9 = Modbus$ slave, $10 = Modbus$ listen |
| RS485 port Baud (0 to 13 for 1200 to 921600)  RS485 port; Modbus master = 1, host port = 9  Internal Coms baud  Internal Coms Mode  RS232 port baud (terms 4,5,& 6)  RS232 port mode: Modbus slave = 1, Modbus master = 9  system mode: 0 = PGA, 1 = RGA, 2 = IR cell  Modbus address  degree  intriter calculations enable  trim for the differential pressure  trim for the differential pressure  Item to display 1st on main display  Item to display 3rd on main display  Item to display 4th on main display  Item to display 5th on main display  Item to display 6th on main display  Item to display 6th on main display  and baud set flag port F  enable pressure compensation  spessure trim value  Reable pressure compensation  ratio CO2 CO  select CO2 for calulation: 0 = normal IR_gas[2], 1 = high range IR_gas[4]  IR dew point factor  Ratework and the selection of the selection of the selection o | 5        | Reserved                                                                                          |
| RS485 port; Modbus master = 1, host port = 9  Internal Coms baud  Internal Coms Mode  Internal Coms Mode  RS232 port baud (terms 4,5,& 6)  RS232 port mode:Modbus slave = 1, Modbus master = 9  system mode: 0 = PGA, 1 = RGA, 2 = IR cell  Modbus address  degree  Internation of the differential pressure  Item to display 1st on main display  Item to display 2nd on main display  Item to display 3rd on main display  Item to display 3rd on main display  Item to display 5th on main display  Item to display 6th on main display  Item to display 6th on main display  Status pressure compensation  pressure trim value  Radio CO2 CO  Select CO2 for calulation: 0 = normal IR_gas[2], 1 = high range IR_gas[4]  IR Dew point if calculated  IR Dew point factor  Startup pressure reading kPa * 100  elevation change from startup in feet * 10  Elevation from sea level in feet  Fessure trim value  Elevation from sea level in feet  Fessure trim value  Local pressure entered for calibration                                                                                                    | 6        | Reserved                                                                                          |
| 9 Internal Coms baud 10 Internal Coms Mode 11 RS232 port baud (terms 4,5,& 6) 12 RS232 port mode:Modbus slave = 1, Modbus master = 9 13 system mode: 0 = PGA, 1 = RGA, 2 = IR cell 14 Modbus address 15 degree 16 nitriter calculations enable 19 trim for the differential pressure 20 Item to display 1st on main display 21 Item to display 2nd on main display 22 Item to display 3rd on main display 23 Item to display 3rd on main display 24 Item to display 5th on main display 25 Item to display 6th on main display 26 Item to display 6th on main display 27 Item to display 6th on main display 28 Item to Display 6th on main display 29 Item to Display 6th on main display 20 Item to Display 6th on main Display 21 Item to Display 6th on main Display 22 Item to Display 6th on main Display 23 Item to Display 6th on main Display 24 Item to Display 6th on main Display 25 Item to Display 6th on main Display 26 Item to Display 6th on main Display 27 Item to Display 6th on main Display 28 Item to Display 6th on main Display 29 Item to Display 6th on main Display 30 Item To Display 6th on main Display 31 Item To Display 6th on main Display 32 Item To Display 6th on main Display 33 Item To Display 6th on main Display 34 Enable IR Dew point Calculation 35 Pressure trim value 36 Item To Display 6th On To Display 6th On Display 6th On Display 6th | 7        | RS485 port Baud (0 to 13 for 1200 to 921600)                                                      |
| Internal Coms Mode  RS232 port baud (terms 4,5,& 6)  RS232 port mode:Modbus slave = 1, Modbus master = 9  system mode: 0 = PGA, 1 = RGA, 2 = IR cell  Modbus address  degree  intriter calculations enable  trim for the differential pressure  ltem to display 1st on main display  ltem to display 2nd on main display  ltem to display 3rd on main display  ltem to display 4th on main display  ltem to display 5th on main display  ltem to display 5th on main display  ltem to display 6th on main display  ltem to display 6th on main display  shad set flag port F  enable pressure compensation  pressure trim value  Ratio CO2 CO  Select CO2 for calulation: 0 = normal IR_gas[2], 1 = high range IR_gas[4]  IR dew point factor  Ratio Pow point calculation  IR dew point factor  Startup pressure reading kPa * 100  elevation change from startup in feet * 10  Elevation from sea level in feet  for calibration                                                                                                    | 8        | RS485 port; Modbus master = 1, host port = 9                                                      |
| RS232 port baud (terms 4,5,& 6) RS232 port mode:Modbus slave = 1, Modbus master = 9 system mode: 0 = PGA, 1 = RGA, 2 = IR cell  Modbus address  degree  intiriter calculations enable trim for the differential pressure  ltem to display 1st on main display  ltem to display 2nd on main display  ltem to display 3rd on main display  ltem to display 3rd on main display  ltem to display 5th on main display  ltem to display 5th on main display  ltem to display 6th on main display  ltem to display 6th on main display  salud set flag port F  enable pressure compensation  pressure trim value  Ratio CO2 CO  Select CO2 for calulation: 0 = normal IR_gas[2], 1 = high range IR_gas[4]  IR Dew point if calculated  IR Dew point factor  Ratio Co2 co  Startup pressure reading kPa * 100  elevation change from startup in feet * 10  Elevation from sea level in feet  for calibration                                                                                                    | 9        | Internal Coms baud                                                                                |
| RS232 port mode:Modbus slave = 1, Modbus master = 9  system mode: 0 = PGA, 1 = RGA, 2 = IR cell  Modbus address  degree  intriter calculations enable  trim for the differential pressure  ltem to display 1st on main display  ltem to display 2nd on main display  ltem to display 3rd on main display  ltem to display 4th on main display  ltem to display 5th on main display  ltem to display 5th on main display  ltem to display 5th on main display  ltem to display 6th on main display  ltem to display 6th on main display  sea laud set flag port F  and enable pressure compensation  pressure trim value  ratio CO2 CO  Select CO2 for calulation: 0 = normal IR_gas[2], 1 = high range IR_gas[4]  IR Dew point if calculated  IR dew point factor  Redwe point factor  Startup pressure reading kPa * 100  elevation change from startup in feet * 10  Elevation from sea level in feet  Local pressure entered for calibration                                                                                                    | 10       | Internal Coms Mode                                                                                |
| system mode: 0 = PGA, 1 = RGA, 2 = IR cell  Modbus address  degree  intriter calculations enable  trim for the differential pressure  ltem to display 1st on main display  ltem to display 2nd on main display  ltem to display 3rd on main display  ltem to display 4th on main display  ltem to display 5th on main display  ltem to display 5th on main display  ltem to display 6th on main display  ltem to display 6th on main display  ltem to display 6th on main display  sea laud set flag port F  and enable pressure compensation  sea ratio CO2 CO  Select CO2 for calulation: 0 = normal IR_gas[2], 1 = high range IR_gas[4]  IR Dew point if calculated  IR dew point factor  IR dew point factor  Startup pressure reading kPa * 100  elevation change from startup in feet * 10  Elevation from sea level in feet  lcocal pressure entered for calibration                                                                                                    | 11       | RS232 port baud (terms 4,5,& 6)                                                                   |
| Modbus address  degree  intriter calculations enable  trim for the differential pressure  ltem to display 1st on main display  ltem to display 2nd on main display  ltem to display 3nd on main display  ltem to display 4th on main display  ltem to display 4th on main display  ltem to display 5th on main display  ltem to display 6th on main display  ltem to display 6th on main display  ltem to display 6th on main display  ltem to display 6th on main display  saw set flag port F  according pressure compensation  senable pressure compensation  select CO2 CO  Select CO2 for calulation: 0 = normal IR_gas[2], 1 = high range IR_gas[4]  IR Dew point if calculated  lenable IR Dew point calculation  ltem to display 6th on main display  static CO2 CO  select CO2 for salulation: 0 = normal IR_gas[2], 1 = high range IR_gas[4]  ltem to display 6th on main display  ltem to display 6th on main display  l | 12       | RS232 port mode:Modbus slave = 1, Modbus master = 9                                               |
| degree  nitriter calculations enable  trim for the differential pressure  ltem to display 1st on main display  ltem to display 2nd on main display  ltem to display 3rd on main display  ltem to display 3rd on main display  ltem to display 4th on main display  ltem to display 5th on main display  ltem to display 6th on main display  ltem to display 6th on main display  ltem to display 6th on main display  ltem to display 6th on main display  said set flag port F  acceptable pressure compensation  pressure trim value  said ratio CO2 CO  Select CO2 for calulation: 0 = normal IR_gas[2], 1 = high range IR_gas[4]  IR Dew point if calculated  lEnable IR Dew point calculation  lIR dew point factor  startup pressure reading kPa * 100  elevation change from startup in feet * 10  Elevation from sea level in feet  pressure trim value  local pressure entered for calibration                                                                                                    | 13       | system mode: $0 = PGA$ , $1 = RGA$ , $2 = IR$ cell                                                |
| 16 nitriter calculations enable 19 trim for the differential pressure 20 Item to display 1st on main display 21 Item to display 2nd on main display 22 Item to display 3rd on main display 23 Item to display 4th on main display 24 Item to display 5th on main display 25 Item to display 6th on main display 30 Baud set flag port F 31 enable pressure compensation 32 pressure trim value 33 ratio CO2 CO 39 Select CO2 for calulation: 0 = normal IR_gas[2], 1 = high range IR_gas[4] 40 IR Dew point if calculated 41 Enable IR Dew point calculation 42 IR dew point factor 43 Startup pressure reading kPa * 100 44 elevation change from startup in feet * 10 45 Elevation from sea level in feet 46 pressure trim value 47 Local pressure entered for calibration                                                                                                    | 14       | Modbus address                                                                                    |
| trim for the differential pressure  Item to display 1st on main display  Item to display 2nd on main display  Item to display 3rd on main display  Item to display 3rd on main display  Item to display 4th on main display  Item to display 5th on main display  Item to display 5th on main display  Item to display 6th on main display  Baud set flag port F  enable pressure compensation  pressure trim value  senable pressure trim value  Ratio CO2 CO  Select CO2 for calulation: 0 = normal IR_gas[2], 1 = high range IR_gas[4]  IR Dew point if calculated  IR dew point factor  IR dew point factor  IR dew point factor  Startup pressure reading kPa * 100  elevation change from startup in feet * 10  Elevation from sea level in feet  pressure trim value  Local pressure entered for calibration                                                                                                    | 15       | degree                                                                                            |
| Item to display 1st on main display  Item to display 2nd on main display  Item to display 3rd on main display  Item to display 4th on main display  Item to display 5th on main display  Item to display 5th on main display  Item to display 6th on main display  Item to display 6th on main display  Baud set flag port F  enable pressure compensation  pressure trim value  ratio CO2 CO  Select CO2 for calulation: 0 = normal IR_gas[2], 1 = high range IR_gas[4]  IR Dew point if calculated  IR Dew point factor  IR dew point factor  Startup pressure reading kPa * 100  elevation change from startup in feet * 10  Elevation from sea level in feet  Final pressure trim value  Local pressure entered for calibration                                                                                                    | 16       | nitriter calculations enable                                                                      |
| Item to display 2nd on main display  Item to display 3rd on main display  Item to display 4th on main display  Item to display 5th on main display  Item to display 5th on main display  Item to display 5th on main display  Item to display 6th on main display  Baud set flag port F  enable pressure compensation  pressure trim value  ratio CO2 CO  Select CO2 for calulation: 0 = normal IR_gas[2], 1 = high range IR_gas[4]  IR Dew point if calculated  IR Dew point calculation  IR dew point factor  IR dew point factor  Startup pressure reading kPa * 100  elevation change from startup in feet * 10  Elevation from sea level in feet  for calibration  Local pressure entered for calibration                                                                                                    | 19       | trim for the differential pressure                                                                |
| Item to display 3rd on main display  Item to display 4th on main display  Item to display 5th on main display  Item to display 5th on main display  Item to display 6th on main display  Baud set flag port F  enable pressure compensation  ratio CO2 CO  Select CO2 for calulation: 0 = normal IR_gas[2], 1 = high range IR_gas[4]  IR Dew point if calculated  IR Dew point factor  IR dew point factor  Startup pressure reading kPa * 100  elevation change from startup in feet * 10  Elevation from sea level in feet  for calibration  Local pressure entered for calibration                                                                                                    | 20       | Item to display 1st on main display                                                               |
| Item to display 4th on main display  Item to display 5th on main display  Item to display 6th on main display  Baud set flag port F  enable pressure compensation  pressure trim value  ratio CO2 CO  Select CO2 for calulation: 0 = normal IR_gas[2], 1 = high range IR_gas[4]  IR Dew point if calculated  IR Dew point factor  IR dew point factor  IR dew point factor  Startup pressure reading kPa * 100  elevation change from startup in feet * 10  Elevation from sea level in feet  pressure trim value  Local pressure entered for calibration                                                                                                    | 21       | Item to display 2nd on main display                                                               |
| Item to display 5th on main display  Item to display 6th on main display  Baud set flag port F  enable pressure compensation  pressure trim value  select CO2 CO  Select CO2 for calulation: 0 = normal IR_gas[2], 1 = high range IR_gas[4]  IR Dew point if calculated  IR Dew point calculation  IR dew point factor  Startup pressure reading kPa * 100  elevation change from startup in feet * 10  Elevation from sea level in feet  pressure trim value  Local pressure entered for calibration                                                                                                    | 22       | Item to display 3rd on main display                                                               |
| Item to display 6th on main display  Baud set flag port F  enable pressure compensation  pressure trim value  Select CO2 CO  Select CO2 for calulation: 0 = normal IR_gas[2], 1 = high range IR_gas[4]  IR Dew point if calculated  IR Dew point calculation  IR dew point factor  IR dew point factor  Startup pressure reading kPa * 100  elevation change from startup in feet * 10  Elevation from sea level in feet  pressure trim value  Local pressure entered for calibration                                                                                                    | 23       | Item to display 4th on main display                                                               |
| Baud set flag port F  34 enable pressure compensation  35 pressure trim value  38 ratio CO2 CO  39 Select CO2 for calulation: 0 = normal IR_gas[2], 1 = high range IR_gas[4]  40 IR Dew point if calculated  41 Enable IR Dew point calculation  42 IR dew point factor  43 Startup pressure reading kPa * 100  44 elevation change from startup in feet * 10  45 Elevation from sea level in feet  46 pressure trim value  47 Local pressure entered for calibration                                                                                                    | 24       | Item to display 5th on main display                                                               |
| enable pressure compensation  pressure trim value  select CO2 CO  select CO2 for calulation: 0 = normal IR_gas[2], 1 = high range IR_gas[4]  IR Dew point if calculated  IR Dew point calculation  IR dew point factor  Startup pressure reading kPa * 100  elevation change from startup in feet * 10  Elevation from sea level in feet  pressure trim value  Local pressure entered for calibration                                                                                                    | 25       | Item to display 6th on main display                                                               |
| pressure trim value  38                                                                                                    | 33       | Baud set flag port F                                                                              |
| 38 ratio CO2 CO 39 Select CO2 for calulation: 0 = normal IR_gas[2], 1 = high range IR_gas[4] 40 IR Dew point if calculated 41 Enable IR Dew point calculation 42 IR dew point factor 43 Startup pressure reading kPa * 100 44 elevation change from startup in feet * 10 45 Elevation from sea level in feet 46 pressure trim value 47 Local pressure entered for calibration                                                                                                    | 34       | enable pressure compensation                                                                      |
| Select CO2 for calulation: 0 = normal IR_gas[2], 1 = high range IR_gas[4]  40 IR Dew point if calculated  41 Enable IR Dew point calculation  42 IR dew point factor  43 Startup pressure reading kPa * 100  44 elevation change from startup in feet * 10  45 Elevation from sea level in feet  46 pressure trim value  47 Local pressure entered for calibration                                                                                                    | 35       | pressure trim value                                                                               |
| 40 IR Dew point if calculated 41 Enable IR Dew point calculation 42 IR dew point factor 43 Startup pressure reading kPa * 100 44 elevation change from startup in feet * 10 45 Elevation from sea level in feet 46 pressure trim value 47 Local pressure entered for calibration                                                                                                    | 38       | ratio CO2 CO                                                                                      |
| 41 Enable IR Dew point calculation  42 IR dew point factor  43 Startup pressure reading kPa * 100  44 elevation change from startup in feet * 10  45 Elevation from sea level in feet  46 pressure trim value  47 Local pressure entered for calibration                                                                                                    | 39       | Select CO2 for calulation: 0 = normal IR_gas[2], 1 = high range IR_gas[4]                         |
| 42 IR dew point factor 43 Startup pressure reading kPa * 100 44 elevation change from startup in feet * 10 45 Elevation from sea level in feet 46 pressure trim value 47 Local pressure entered for calibration                                                                                                    | 40       | IR Dew point if calculated                                                                        |
| 43 Startup pressure reading kPa * 100  44 elevation change from startup in feet * 10  45 Elevation from sea level in feet  46 pressure trim value  47 Local pressure entered for calibration                                                                                                    | 41       | Enable IR Dew point calculation                                                                   |
| 44 elevation change from startup in feet * 10  45 Elevation from sea level in feet  46 pressure trim value  47 Local pressure entered for calibration                                                                                                    | 42       | IR dew point factor                                                                               |
| 45 Elevation from sea level in feet 46 pressure trim value 47 Local pressure entered for calibration                                                                                                    | 43       | Startup pressure reading kPa * 100                                                                |
| 46 pressure trim value 47 Local pressure entered for calibration                                                                                                    | 44       | elevation change from startup in feet * 10                                                        |
| 47 Local pressure entered for calibration                                                                                                    | 45       | Elevation from sea level in feet                                                                  |
|                                                                                                    | 46       | pressure trim value                                                                               |
| 48 o2 calibration factor (2489 = .2489)                                                                                                    | 47       | Local pressure entered for calibration                                                            |
|                                                                                                    | 48       | o2 calibration factor (2489 = .2489)                                                              |

### RGA Operations Manual

| 49  | o2 zero offset                                                                                                    |
|-----|----------------------------------------------------------------------------------------------------|
| 50  | *50 - 53 Pressure reading at last calibration in kPa * 100                                                                                                    |
| 54  | Adjust minimum temperature                                                                                                    |
| 55  | Adjust minimum millivolts                                                                                                    |
| 56  | Minimum MV action; 0 = only inhibits adjust and control                                                                                                    |
| 57  | max adjust amount                                                                                                    |
| 58  | maximum COF/PF                                                                                                    |
| 59  | minimum COF/PF                                                                                                    |
| 60  | mode: 0 = monitor, 1 = COF/PF adjust base on %C 2 = COF/PF adjust based on CO                                                                                               |
| 61  | User input scaled 4-20MA input                                                                                                    |
| 62  | User input zero value (4MA)                                                                                                    |
| 63  | User input span value (20MA)                                                                                                    |
| 64  | flow zero offset                                                                                                    |
| 65  | flow span value                                                                                                    |
| 67  | process factor register                                                                                                    |
| 68  | LED D2 ON time in milliseconds                                                                                                    |
| 69  | LED D2 OFF time in milliseconds                                                                                                    |
| 71  | cal enable                                                                                                    |
| 72  | User input display decimal place                                                                                                    |
| 74  | Web change enable; 0 = disable, 1 = enable                                                                                                    |
| 75  | calibration stage                                                                                                    |
| 76  | Pump ON delay                                                                                                    |
| 77  | Sample OFF delay                                                                                                    |
| 78  | Adjust/control update interval                                                                                                    |
| 79  | sample ON delay time                                                                                                    |
| 80  | H2 zero gas % times 100 (xx.xx)                                                                                                    |
| 81  | H2 span gas % times 100 (xx.xx)                                                                                                    |
| 82  | hydrogen cell calibration request; 1 = zero, 2 = span                                                                                                    |
| 83  | H2 cell in % times 100 (xx.xx)                                                                                                    |
| 84  | System DC Volts                                                                                                    |
| 85  | power state                                                                                                    |
| 86  | HMI State                                                                                                    |
| 98  | Probe ATM Instrument: ; -1 = internal (Input 1 for MV Input 2 for TC), // -2 = internal (Input 1 for MV Input 3 for TC), 0 to Probe_ATM_max for external, use -3 for manual |
| 99  | Probe temperature instrument: -1 = internal (Input 3 for furn TC), // -2 = internal (Input 2 for furn TC), 0 to Probe_TC_max for external, use -3 for manual                |
| 100 | local cooler ON set point                                                                                                    |
| 101 | local cooler OFF set point                                                                                                    |
| L   |                                                                                                    |

| 102 | auto calibration and/or sequencing bit 0 = auto cal; 0 = OFF, 1 = ON bit 1 = sequencing; 0 = OFF, 1 = ON bit 2 = seq mode; 0 = normal; 1 = specific bits 4 - 7 N.U. bits 8 - 13 CH active bit map bits 14 - 15 N.U. |
|-----|----------------------------------------------------------------------------------------------------|
| 103 | Auto cal interval in minutes $0 = OFF$                                                                                                    |
| 104 | Auto Zero interval in minutes 0 = OFF                                                                                                    |
| 105 | Auto data display time at end of seq                                                                                                    |
| 106 | purge time before cal or zero                                                                                                    |
| 107 | if auto cal is avail this is 1                                                                                                    |
| 108 | Auxiliary relays output desired states                                                                                                    |
| 109 | relays output desired states // 0 = pump, 1 = Alarm 2, 2 = Alarm 1, 3 = Aux cal gas // 4 = Sample, 5 = ACZ zero gas, 6 = ACZ span gas, 7 = AC/cooler ON                                                             |
| 110 | Selected gas type; 0 = none                                                                                                    |
| 111 | Reading for gas 1                                                                                                    |
| 112 | Full scale range for gas 1                                                                                                    |
| 113 | Decimal place location; low byte = display, hi = source                                                                                                    |
| 114 | Span gas value for gas 1                                                                                                    |
| 115 | see above                                                                                                    |
| 116 | 0 = blank, 1 = %, 2 = deg F, 3 = deg C,                                                                                                    |
| 120 | Selected gas type; 0 = none                                                                                                    |
| 121 | Reading for gas 2                                                                                                    |
| 122 | Full scale range for gas 2                                                                                                    |
| 123 | Decimal place location; low byte = display, hi = source                                                                                                    |
| 124 | Span gas value for gas 2                                                                                                    |
| 125 | see above                                                                                                    |
| 126 | 0 = blank, 1 = %, 2 = deg F, 3 = deg C,                                                                                                    |
| 130 | Selected gas type; 0 = none                                                                                                    |
| 131 | Reading for gas 3                                                                                                    |
| 132 | Full scale range for gas 3                                                                                                    |
| 133 | Decimal place location; low byte = display, hi = source                                                                                                    |
| 134 | Span gas value for gas 3                                                                                                    |
| 135 | see above                                                                                                    |
| 136 | 0 = blank, 1 = %, 2 = deg F, 3 = deg C,                                                                                                    |
| 140 | Selected gas type; 0 = none                                                                                                    |
| 141 | Reading for gas 4                                                                                                    |
| 142 | Full scale range for gas 4                                                                                                    |
| 143 | Decimal place location; low byte = display, hi = source                                                                                                    |

| 1.1.1 |                                                         |
|-------|---------------------------------------------------------|
| 144   | Span gas value for gas 4                                |
| 145   | see above                                               |
| 146   | 0 = blank, 1 = %, 2 = deg F, 3 = deg C,                 |
| 150   | Selected gas type; 0 = none                             |
| 151   | Reading for gas 5                                       |
| 152   | Full scale range for gas 5                              |
| 153   | Decimal place location; low byte = display, hi = source |
| 154   | Span gas value for gas 5                                |
| 155   | see above                                               |
| 156   | 0 = blank, 1 = %, 2 = deg F, 3 = deg C,                 |
| 160   | Selected gas type; 0 = none                             |
| 161   | Reading for gas 6                                       |
| 162   | Full scale range for gas 6                              |
| 163   | Decimal place location; low byte = display, hi = source |
| 164   | Span gas value for gas 6                                |
| 165   | see above                                               |
| 166   | 0 = blank, 1 = %, 2 = deg F, 3 = deg C,                 |
| 170   | Calculated value type; 0 = none                         |
| 171   | Reading for CV 1                                        |
| 172   | Full scale range for CV 1                               |
| 173   | Decimal place location; low byte = display, hi = source |
| 174   | Zero Scale value for CV 1                               |
| 175   | see above                                               |
| 176   | 0 = blank, 1 = %, 2 = deg F, 3 = deg C,                 |
| 180   | Calculated value type; 0 = none                         |
| 181   | Reading for CV 2                                        |
| 182   | Full scale range for CV 2                               |
| 183   | Decimal place location; low byte = display, hi = source |
| 184   | Zero Scale value for CV 2                               |
| 185   | see above                                               |
| 186   | 0 = blank, 1 = %, 2 = deg F, 3 = deg C,                 |
| 190   | Calculated value type; 0 = none                         |
| 191   | Reading for CV 3                                        |
| 192   | Full scale range for CV 3                               |
| 193   | Decimal place location; low byte = display, hi = source |
| 194   | Zero Scale value for CV 3                               |
| 195   | see above                                               |
| 196   | 0 = blank, 1 = %, 2 = deg F, 3 = deg C,                 |
| 197   | low alarm limit                                         |
| 198   | high alarm limit                                        |
| 199   | high range % CO2 x100                                   |
|       |                                                         |

| 200 | % CO x100                                                                                                    |
|-----|----------------------------------------------------------------------------------------------------|
| 200 | % CO x100<br>%CO2 x10000                                                                                                    |
| 201 | %CO2 x10000  %O2 x10                                                                                                    |
| 202 | %02 x10<br>%CH4 x100                                                                                                    |
|     |                                                                                                    |
| 204 | Turn off bench, pump, and sample                                                                                                    |
| 205 | IR %C                                                                                                    |
| 206 | IR suggested COF                                                                                                    |
| 207 | IR suggested PF                                                                                                    |
| 208 | IR equivalent millivolts                                                                                                    |
| 209 | probe MV                                                                                                    |
| 210 | probe COF                                                                                                    |
| 211 | probe temperature                                                                                                    |
| 212 | probe process factor                                                                                                    |
| 213 | probe %C                                                                                                    |
| 214 | pump run minutes                                                                                                    |
| 215 | pump run weeks                                                                                                    |
| 216 | pump status                                                                                                    |
| 217 | pump run now                                                                                                    |
| 218 | pump run max                                                                                                    |
| 219 | calibration status                                                                                                    |
| 220 | IR temperature                                                                                                    |
| 221 | control output in percent                                                                                                    |
| 222 | sample flow                                                                                                    |
| 223 | sample valve state                                                                                                    |
| 224 | sample valve control                                                                                                    |
| 225 | flow timer                                                                                                    |
| 226 | Status of base; 0 = OFF, 1 = pump delay ON 2 = sample delay, 3 = measure delay 4 = delay OFF, 5 = ON                                                                                                    |
| 227 | alarm bit map bit 0 = low flow; bit 1 = base communications bit 2 = max factor; bit 3 = min factor; bit 4 = PC_comp alarm; bit 5 = auto cal alarm bit 6 = programmer alarm; bit 7 thru 15 = gas alarms. high byte is acknowledge |
| 228 | alarm bit map 2: bit 0 = FC TC; Bit 1 = PB TC bit 2 = PB MV; bit 3 = PB COF/PF bit 4 = PB %C; bit 5 = ambient temperature bit 6 = gas temperature bit 7 thru 15 not assigned.                                                    |
| 229 | alarm 1 assignment bit mask $0 = \text{not assigned}$ ; $1 = \text{assigned}$                                                                                                    |
| L   |                                                                                                    |

| 230 | alarm 2 assignment bit mask 0 = not assigned; 1 = assigned<br>bits 0 to 6 are alarm_bit_map1 bits (0 to 6)<br>bits 7 to 15 are alarm_bit_map bits (7 to 15)<br>alarm_bit_map bits 0 to 6 are always alarm 1 |
|-----|----------------------------------------------------------------------------------------------------|
|     | alam_orc_map ons o to o are arways alam 1                                                                                                    |
| 231 | local temperature x 10 in deg F or C based on degree                                                                                                    |
| 236 | pressure data difference                                                                                                    |
| 237 | number of entries in Que                                                                                                    |
| 238 | pressure reading in kPa * 100                                                                                                    |
| 239 | pressure difference due to elevation in kPa * 100                                                                                                    |
| 240 | sea level (barometric) pressure                                                                                                    |
| 241 | pressure in atmospheres * 1000                                                                                                    |
| 242 | pressure in inHG * 100                                                                                                    |
| 243 | external temperature x 10 in deg F or C based on degree                                                                                                    |
| 244 | external oxygen data from O2 instrument                                                                                                    |
| 246 | H2 cell communications status                                                                                                    |
| 247 | UB check result                                                                                                    |
| 248 | pressure sensor and calculation select;<br>bits 0 to 3 = gage; 0000 = Std 36.3 PSI, 0001 = SS 50 PSI<br>bits 4 to 7 = calculation; 0000 = on board absolute, 0001 = SPUD differential                       |
| 249 | pressure diff upstream to downstream in kPa * 100                                                                                                    |
| 250 | Slave inst Type                                                                                                    |
| 251 | Slave Inst Port                                                                                                    |
| 252 | Slave inst address                                                                                                    |
| 514 | year                                                                                                    |
| 515 | month                                                                                                    |
| 516 | day                                                                                                    |
| 517 | day of week                                                                                                    |
| 518 | hour                                                                                                    |
| 519 | min                                                                                                    |
| 520 | sec                                                                                                    |
| 530 | Slave Coms Status                                                                                                    |
| 610 | IR cell seq flag                                                                                                    |
| 611 | IR calibration requests                                                                                                    |
| 612 | calibration mode                                                                                                    |
| 613 | calibration timer for purge, etc                                                                                                    |
| 614 | calibration counter                                                                                                    |
| 615 | calibration enable CO                                                                                                    |
| 616 | calibration enable CO2                                                                                                    |
| 617 | calibration enable CH4                                                                                                    |
| 618 | calibration enable CO2H                                                                                                    |
| 620 | calibration alarm bit map                                                                                                    |

| 641<br>642<br>643<br>644<br>645 | calibration span gas 1 calibration span gas 2 calibration span gas 3 calibration span gas 4 calibration span gas 5 auto calibration span gas 2 auto calibration span gas 3 |
|---------------------------------|----------------------------------------------------------------------------------------------------|
| 642<br>643<br>644<br>645        | calibration span gas 3 calibration span gas 4 calibration span gas 5 auto calibration span gas 2                                                                           |
| 643<br>644<br>645               | calibration span gas 4 calibration span gas 5 auto calibration span gas 2                                                                                                  |
| 644<br>645                      | calibration span gas 5 auto calibration span gas 2                                                                                                    |
| 645                             | auto calibration span gas 2                                                                                                    |
|                                 | 2 2                                                                                                    |
| 646                             | auto calibration span gas 3                                                                                                    |
|                                 |                                                                                                    |
|                                 | auto calibration span gas 4                                                                                                    |
|                                 | auto calibration span gas 5                                                                                                    |
|                                 | aux calibration span gas 2                                                                                                    |
|                                 | aux calibration span gas 3                                                                                                    |
|                                 | aux calibration span gas 4                                                                                                    |
|                                 | aux calibration span gas 5                                                                                                    |
|                                 | sample calibration span gas 2                                                                                                    |
|                                 | sample calibration span gas 3                                                                                                    |
|                                 | sample calibration span gas 4                                                                                                    |
|                                 | sample calibration span gas 5                                                                                                    |
|                                 | calibration gas source; $0 = \text{auto}$ , $1 = \text{aux}$ , $2 = \text{sample with pump}$ , $3 = \text{sample w/o pump}$                                                |
| 666                             | internal use                                                                                                    |
| 667                             | internal use                                                                                                    |
| 668                             | ambient temperature trim; deg C * 100                                                                                                    |
| 669                             | gas (cell) temperature trim; deg C * 100                                                                                                    |
| 680                             | AIB Desired IN 1 Type                                                                                                    |
| 681                             | Desired IN 2 Type                                                                                                    |
| 682                             | Desired IN 3 Type                                                                                                    |
| 683                             | Desired IN 4 Type                                                                                                    |
| 684                             | Desired IN 5 Type                                                                                                    |
| 685                             | cal enable                                                                                                    |
| 686                             | CJ cal or zero/span voltage cal                                                                                                    |
| 687                             | Calibration Range register. Sets the voltage gain for a calibration.                                                                                                    |
| 688                             | bitmap of channels to be calibrated                                                                                                    |
| 689                             | Calibration value                                                                                                    |
| 690                             | AIBA Desired IN 1 Type                                                                                                    |
| 691                             | Desired IN 2 Type                                                                                                    |
| 692                             | Desired IN 3 Type                                                                                                    |
| 693                             | Desired IN 4 Type                                                                                                    |
| 694                             | Desired IN 5 Type                                                                                                    |
| 695                             | cal enable                                                                                                    |
| 696                             | CJ cal or zero/span voltage cal                                                                                                    |
| 697                             | Calibration Range register. Sets the voltage gain for a calibration                                                                                                    |

| 698 | bitmap of channels to be calibrated                                                                           |
|-----|----------------------------------------------------------------------------------------------------|
| 699 | Calibration value                                                                                             |
| 700 | Gas Calorific Value x100 xx.xx                                                                                |
| 701 | Gas Calorific Value factor for CO x1000 xx.xxx                                                                |
| 702 | Gas Calorific Value factor for CH4 x100 xx.xx                                                                 |
| 703 | Gas Calorific Value factor for H2 x1000 xx.xxx                                                                |
| 708 | Kc CH4                                                                                                    |
| 709 | Kc Boudouard                                                                                                  |
| 710 | indicates that co data is valid                                                                               |
| 711 | indicates that co2 data is valid                                                                              |
| 712 | indicates that ch4 data is valid                                                                              |
| 713 | High CO2 data valid                                                                                           |
| 720 | initiate carb Calc                                                                                            |
| 721 | alloy factor for calculation 10000 = 1.0000                                                                   |
| 722 | default Hydrogen to use if no H2 cell 40% = 40.00                                                             |
| 723 | Surface carbon activity                                                                                       |
| 724 | Carbon with alloy factor = 1                                                                                  |
| 725 | Carbon with specified alloy factor                                                                            |
| 726 | carbon calculated from only CO and CO2 with alloy factor = 1                                                  |
| 727 | carbon calculated from only CO and CO2 with supplied alloy factor                                             |
| 728 | IR %C based on original 3 gas calculation                                                                     |
| 729 | carb calc mode                                                                                                |
| 730 | IR factor mode; 0 = original factor, 1 = External factor, 2 = default table lookup, 3 = eternal table look up |
| 731 | IR shim factor                                                                                                |
| 732 | Pressure compensation factor; $0 = off$ , $10 = 1.0$ , max $2.0$                                              |
| 733 | CH4 factor                                                                                                    |
| 734 | IR CO compensation factor                                                                                     |
| 735 | IR shim factor, working value                                                                                 |
| 736 | CH4 factor, working value                                                                                     |
| 737 | IR shim factor, External value                                                                                |
| 738 | CH4 factor, External value                                                                                    |
| 739 | Calculation flag 0 = COF, 1 = Process Factor                                                                  |
| 740 | pump ON delay timer                                                                                           |
| 741 | sample OFF delay timer                                                                                        |
| 742 | sample ON delay timer                                                                                         |
| 743 | interval timer for COF/PF adjust                                                                              |
| 744 | pump mode; $0 = off$ , $1 = on$ , $2 = auto$                                                                  |
| 750 | Dac 1 assignment                                                                                              |
| 751 | Dac 2 assignment                                                                                              |
| 752 | Dac 3 assignment                                                                                              |

### RGA Operations Manual

| 753 | Dac 4 assignment                                                                                                    |
|-----|----------------------------------------------------------------------------------------------------|
| 754 | Dac 1 zero                                                                                                    |
| 755 | Dac 1 span                                                                                                    |
| 756 | Dac 2 zero                                                                                                    |
| 757 | Dac 2 span                                                                                                    |
| 758 | Dac 3 zero                                                                                                    |
| 759 | Dac 3 span                                                                                                    |
| 760 | Dac 4 zero                                                                                                    |
| 761 | Dac 4 span                                                                                                    |
| 770 | furnace TC Low alarm limit                                                                                                    |
| 771 | furnace TC High alarm limit                                                                                                    |
| 772 | probe TC Low alarm limit                                                                                                    |
| 773 | probe TC High alarm limit                                                                                                    |
| 774 | probe MV Low alarm limit                                                                                                    |
| 775 | probe MV High alarm limit                                                                                                    |
| 776 | probe COF/PF Low alarm limit                                                                                                    |
| 777 | probe COF/PF High alarm limit                                                                                                    |
| 778 | probe %C Low alarm limit                                                                                                    |
| 779 | probe %C High alarm limit                                                                                                    |
| 780 | Ambient temperature Low alarm limit                                                                                                    |
| 781 | Ambient temperature High alarm limit                                                                                                    |
| 782 | Ambient temperature Low alarm limit                                                                                                    |
| 783 | Ambient temperature High alarm limit                                                                                                    |
| 800 | Gas1/Gas2 ratio                                                                                                    |
| 820 | HiTech CO compensation ratio * 1000                                                                                                    |
| 821 | HiTech CO2 compensation ratio * 1000                                                                                                    |
| 822 | HiTech CH4 compensation ratio * 1000                                                                                                    |
| 825 | Calculated new factor for COF/PF adjust                                                                                                    |
| 826 | pump control; $0 = off$ , $1 = on$                                                                                                    |
| 828 | Bit 0 = CO Alarm Armed, Bit 1 = CO Alarm Alarm, Bit 2 = CO2 Alarm Armed, Bit 3 = CO2 Alarm Alarm, Bit 4 = CH4 Alarm Armed, Bit 5 = CH4 Alarm Alarm, Bit 6 = IR PC Alarm Armed, Bit 7 = IR PC Alarm Alarm |
| 829 | Bits 0 - 1 CO Alarm Bits 2 - 3 CO2 alarm, Bits 4 - 5 CH4 alarm, Bits 6 -7 IR PC alarm $00 = OFF, 01 = armed, 10 = timing, 11 = alarm$                                                                    |

| 830 | CO alarm type bits 0 - 1; 0 = off, 1 = band, 2 = dev bit 2 N/A bit 3 N/A control bits; bit 8 = armed, bit 9 = safe, bit 10 = timing, bit 11 = alarm bits 13 to 15 NU  |
|-----|----------------------------------------------------------------------------------------------------|
|     | UKS 13 tO 13 TO                                                                                                    |
| 831 | CO alarm set point                                                                                                    |
| 832 | CO alarm hysteresis                                                                                                    |
| 833 | CO Minimum temperature for active alarm                                                                                                    |
| 834 | CO Maximum temperature for active alarm                                                                                                    |
| 835 | CO on delay time in seconds                                                                                                    |
| 836 | CO center point for deviation and band alarms                                                                                                    |
| 837 | CO alarm timer                                                                                                    |
| 840 | CO2 alarm type bits 0 - 1; 0 = off, 1 = band, 2 = dev bit 2 N/A bit 3 N/A control bits; bit 8 = armed, bit 9 = safe, bit 10 = timing, bit 11 = alarm bits 13 to 15 NU |
| 841 | CO2 alarm set point                                                                                                    |
| 842 | CO2 alarm hysteresis                                                                                                    |
| 843 | CO2 Minimum temperature for active alarm                                                                                                    |
| 844 | CO2 Maximum temperature for active alarm                                                                                                    |
| 845 | CO2 on delay time in seconds                                                                                                    |
| 846 | CO2 center point for deviation and band alarms                                                                                                    |
| 847 | CO2 alarm timer                                                                                                    |
| 850 | CH4 alarm type bits 0 - 1; 0 = off, 1 = band, 2 = dev bit 2 N/A bit 3 N/A control bits; bit 8 = armed, bit 9 = safe, bit 10 = timing, bit 11 = alarm bits 13 to 15 NU |
| 851 | CH4 alarm set point                                                                                                    |
| 852 | CH4 alarm hysteresis                                                                                                    |
| 853 | CH4 Minimum temperature for active alarm                                                                                                    |
| 854 | CH4 Maximum temperature for active alarm                                                                                                    |
| 855 | CH4 on delay time in seconds                                                                                                    |
| 856 | CH4 center point for deviation and band alarms                                                                                                    |
| 857 | CH4 alarm timer                                                                                                    |

| 860 | %C alarm type bits 0 - 1; 0 = off, 1 = band, 2 = dev<br>bit 2 N/A<br>bit 3 N/A<br>control bits;<br>bit 8 = armed, bit 9 = safe,<br>bit 10 = timing, bit 11 = alarm<br>bits 13 to 15 NU |  |
|-----|----------------------------------------------------------------------------------------------------|--|
| 861 | %C alarm set point                                                                                                    |  |
| 862 | %C alarm hysteresis                                                                                                    |  |
| 863 | %C Minimum temperature for active alarm                                                                                                    |  |
| 864 | %C Maximum temperature for active alarm                                                                                                    |  |
| 865 | %C on delay time in seconds                                                                                                    |  |
| 866 | %C center point for deviation and band alarms                                                                                                    |  |
| 867 | %C alarm timer                                                                                                    |  |
| 897 | O2 cal span value %O2 x 10                                                                                                    |  |
| 898 | O2 calibration req; 1 = zero, 2 = span                                                                                                    |  |
| 899 | return code of UDPDL init()                                                                                                    |  |
| 900 | product ID code                                                                                                    |  |
| 901 | reset logging                                                                                                    |  |
| 902 | Dynamic C compiler version in hex                                                                                                    |  |
| 903 | long date/time stamp in secs from                                                                                                    |  |
| 904 | midnight Jan 1, 1980.                                                                                                    |  |
| 905 | Hack attempts counter                                                                                                    |  |
| 906 | Web access code, level 1                                                                                                    |  |
| 907 | Web access code, level 2                                                                                                    |  |
| 908 | session ID passed to Java Applet                                                                                                    |  |
| 909 | internal use                                                                                                    |  |
| 910 | Force user block write; $0xa5 (165) = write w/o conf$ , $0xa9 (169) = write with config, 222 = write user setups, 444 = read user setups$                                              |  |
| 914 | 4 locations for IP address (14 - 17)                                                                                                    |  |
| 918 | 4 locations for net mask (18 - 21)                                                                                                    |  |
| 922 | 4 locations for gateway (22 - 25)                                                                                                    |  |
| 930 | 10 locations for port states                                                                                                    |  |
| 940 | auto calibration interval timer                                                                                                    |  |
| 941 | auto zero interval timer                                                                                                    |  |
| 942 | auto cal/zero request; bit 0 = zero, bit 1 = span                                                                                                    |  |
| 943 | auto cal/zero sequence                                                                                                    |  |
| 944 | sequence timer                                                                                                    |  |
| 945 | auto cal/zero status                                                                                                    |  |
| 946 | Flag to initiate log of Auto cal                                                                                                    |  |
| 947 | Number of entries in Auto cal log file                                                                                                    |  |

| 980       | 4 locations for Time server IP address                                     |  |
|-----------|----------------------------------------------------------------------------|--|
| 984       | UTC time zone as a quarter hour offset from UTC must be +/- 100            |  |
| 704       | For EST with a -5 hour difference enter -20                                |  |
| 985       | UTC update interval in days (0 to 399) 0 disables                          |  |
| 986       | UTC update flag                                                            |  |
| 987       | UTC result                                                                 |  |
| 996       | web page writes here as update indicator                                   |  |
| 1000-1099 | atmosphere instrument                                                      |  |
| 1100-1199 | temperature instrument                                                     |  |
| 1200-1299 | spare instrument slot                                                      |  |
| 1311      | %H2 x100                                                                   |  |
| 1325      | offset in H2_DACbase for first DAQ board/ DAC status = copy of COM_stat_X  |  |
| 1326      | board address (lo Byte)/ baud rate; 0 = 9600, 1 = 19200 (hi Byte)          |  |
| 1327      | DAC 0 zero calibration                                                     |  |
| 1328      | DAC 0 span calibration                                                     |  |
| 1329      | DAC 1 zero calibration                                                     |  |
| 1330      | DAC 1 span calibration                                                     |  |
| 1331      | DAC 2 zero calibration                                                     |  |
| 1332      | DAC 2 span calibration                                                     |  |
| 1333      | DAC 3 zero calibration                                                     |  |
| 1334      | DAC 3 zero calibration                                                     |  |
| 1335      | DAC 0 value                                                                |  |
| 1336      | DAC 1 value                                                                |  |
| 1337      | DAC 2 value                                                                |  |
| 1338      | DAC 3 value                                                                |  |
| 1339      | DAC version                                                                |  |
| 1345      | DAC Out 0                                                                  |  |
| 1346      | DAC Out 1                                                                  |  |
| 1347      | DAC Out 2                                                                  |  |
| 1348      | DAC Out 3                                                                  |  |
| 1350      | offset in H2_DACbase for second DAQ board/ DAC status = copy of COM_stat_X |  |
| 1351      | board address (lo Byte)/ baud rate; 0 = 9600, 1 = 19200 (hi Byte)          |  |
| 1352      | DAC2 0 zero calibration                                                    |  |
| 1353      | DAC2 0 span calibration                                                    |  |
| 1354      | DAC2 1 zero calibration                                                    |  |
| 1355      | DAC2 1 span calibration                                                    |  |
| 1356      | DAC2 2 zero calibration                                                    |  |
| 1357      | DAC2 2 span calibration                                                    |  |
| 1358      | DAC2 3 zero calibration                                                    |  |
| 1359      | DAC2 3 span calibration                                                    |  |
| 1360      | DAC2 0 value                                                               |  |

| 1361 | DAC2 1 value                                                                   |  |
|------|--------------------------------------------------------------------------------|--|
| 1362 | DAC2 2 value                                                                   |  |
| 1363 | DAC2 3 value                                                                   |  |
| 1364 | DAC2 version                                                                   |  |
| 1370 | DAC2 Out 0                                                                     |  |
| 1371 | DAC2 Out 1                                                                     |  |
| 1372 | DAC2 Out 2                                                                     |  |
| 1373 | DAC2 Out 3                                                                     |  |
| 1400 | Smart Power Sense Relay Board version number                                   |  |
| 1401 | RS232: Determines mode: modbus slave = 0, modbus master = 1                    |  |
| 1402 | RS232: Values are from 0 to 2. 0 = 9600, 1 = 19200, 2 = 38400                  |  |
| 1403 | RS485: Determines mode: modbus slave = 0, modbus master = 1                    |  |
| 1404 | RS485: Values are from 0 to 2. 0 = 9600, 1 = 19200, 2 = 38400                  |  |
| 1405 | Temperature trim for thermistor 1                                              |  |
| 1406 | A/D counts for thermistor 1                                                    |  |
| 1407 | thermistor 1 temperature                                                       |  |
| 1408 | %O2 A/D counts                                                                 |  |
| 1409 | AIN 1 A/D counts                                                               |  |
| 1410 | AIN 2 A/D counts                                                               |  |
| 1411 | AIN 3 A/D counts                                                               |  |
| 1412 | Voltage monitor counts                                                         |  |
| 1413 | Relay outputs                                                                  |  |
| 1414 | Board modbus address (important for slave only)                                |  |
| 1415 | Model number Map as reg 900                                                    |  |
| 1416 | internal use SFD                                                               |  |
| 1417 | DC Volts calculated from VMonitorCounts                                        |  |
| 1418 | Power status for orderly shut down                                             |  |
| 1419 | Power Control which way are we going.                                          |  |
| 1420 | Power Timer                                                                    |  |
| 1421 | Power Relays; bit 0 is HMI, Bit 1 is other Electronics                         |  |
| 1422 | SPUD System mode; $0 = \text{plain Jane}$ , $1 = \text{H2}$ , $2 = \text{SDS}$ |  |
| 1423 | Pump active (ON); $0 = \text{no}$ , $1 = \text{yes}$                           |  |
| 1424 | Pump request; 0 = OFF, 1 = ON                                                  |  |
| 1425 | Pump flow measured                                                             |  |
| 1426 | Pump flow setpoint (0 to 1000)                                                 |  |
| 1427 | digital inputs active low                                                      |  |
| 1428 | Survey points                                                                  |  |
| 1429 | degree                                                                         |  |
| 1430 | timer for the SDS module                                                       |  |
| 1431 | Internal use                                                                   |  |
| 1432 | Battery voltage counts                                                         |  |

| 1433 | Battery voltage                                                                                             |  |
|------|----------------------------------------------------------------------------------------------------|--|
| 1434 | DC voltage counts                                                                                           |  |
| 1435 | DC voltage                                                                                                  |  |
| 1436 | Temperature trim for thermistor 2                                                                           |  |
| 1437 | A/D counts for thermistor 2                                                                                 |  |
| 1438 | thermistor 2 temperature                                                                                    |  |
| 1440 | digital inputs active High bit 0 = COF/PF inhibit, bit 1 = pump stop, bit 2, = auto zero, bit 3 = auto span |  |
| 1451 | Smart AIB current version number of the firmware                                                            |  |
| 1452 | $0 = {}^{\circ}F, 1 = {}^{\circ}C, 2 = {}^{\circ}R, 3 = K$                                                  |  |
| 1453 | Cold Junction Temperature                                                                                   |  |
| 1458 | Input type                                                                                                  |  |
| 1463 | Process Variable                                                                                            |  |
| 1468 | enables a calibration                                                                                       |  |
| 1469 | CJ cal or zero/span voltage cal                                                                             |  |
| 1470 | Calibration Range register. Sets the voltage gain for a calibration.                                        |  |
| 1471 | bitmap of channels to be calibrated                                                                         |  |
| 1472 | First of 5 Calibration value                                                                                |  |
| 1477 | First of 5 calibration timers                                                                               |  |
| 1482 | 0 = no calibration, 1 = calibration in progress                                                             |  |
| 1483 | First of 5 calibration error calculations                                                                   |  |
| 1487 | End of calibration registers                                                                                |  |
| 1488 | First of 5 Scaled VDC                                                                                       |  |
| 1498 | message update flag                                                                                         |  |
| 1499 | calculation sequence                                                                                        |  |
| 1500 | Com status message 1                                                                                        |  |
| 1504 | Com status message 2                                                                                        |  |
| 1516 | A/D 1 status register (negative)                                                                            |  |
| 1517 | A/D 1 reading on                                                                                            |  |
| 1519 | A/D 1 status register (positive)                                                                            |  |
| 1520 | A/D 1 reading off                                                                                           |  |
| 1522 | A/D 2 status register (negative)                                                                            |  |
| 1523 | A/D 2 reading on                                                                                            |  |
| 1525 | A/D 2 status register (positive)                                                                            |  |
| 1526 | A/D 2 reading off                                                                                           |  |
| 1528 | A/D 3 status register (negative)                                                                            |  |
| 1529 | A/D 3 reading on                                                                                            |  |
| 1531 | A/D 3 status register (positive)                                                                            |  |
| 1532 | A/D 3 reading off                                                                                           |  |
| 1534 | A/D 4 status register (negative)                                                                            |  |
| 1535 | A/D 4 reading on                                                                                            |  |

| 1537 | A/D A status register (positive)                                                     |  |
|------|--------------------------------------------------------------------------------------|--|
| 1537 | A/D 4 status register (positive)                                                     |  |
| 1538 | A/D 4 reading off  IR trigger time                                                   |  |
| 1540 | time from off to on                                                                  |  |
| 1541 |                                                                                      |  |
|      | A/D selector                                                                         |  |
| 1543 | ambient temperature raw counts (10 bits resolution)                                  |  |
| 1544 | ambient temperature trim                                                             |  |
| 1545 | gas temperature raw counts (10 bits resolution)                                      |  |
| 1546 | gas temperature trim                                                                 |  |
| 1547 | absolute pressure raw counts (10 bits resolution)                                    |  |
| 1548 | absolute pressure trim                                                               |  |
| 1549 | differential pressure raw counts (10 bits resolution)                                |  |
| 1550 | differential pressure trim                                                           |  |
| 1551 | digital status word                                                                  |  |
| 1552 | Baud Rate selection variable                                                         |  |
| 1600 | Block Gas 1 value                                                                    |  |
| 1601 | Block Gas 2 value                                                                    |  |
| 1602 | Block Gas 3 value                                                                    |  |
| 1603 | Block Gas 4 value                                                                    |  |
| 1604 | Block Gas 5 value                                                                    |  |
| 1605 | Block Gas 6 value                                                                    |  |
| 1606 | Block Calculated Value 1                                                             |  |
| 1607 | Block Calculated Value 2                                                             |  |
| 1608 | Block Calculated Value 3                                                             |  |
| 1609 | Block IR %C                                                                          |  |
| 1610 | Block IR suggested COF                                                               |  |
| 1611 | Block IR suggested PF                                                                |  |
| 1612 | Block IR equivalent millivolts                                                       |  |
| 1613 | Block probe MV                                                                       |  |
| 1614 | Block probe COF                                                                      |  |
| 1615 | Block probe temperature                                                              |  |
| 1616 | Block probe process factor                                                           |  |
| 1617 | Block probe %C                                                                       |  |
| 1618 | Block IR temperature                                                                 |  |
| 1619 | Block sample flow                                                                    |  |
| 1620 | Block alarm bit map                                                                  |  |
| 1621 | Block mode: 0 = monitor, 1 = COF/PF adjust base on %C, 2 = COF/PF adjust based on CO |  |
| 1622 | Block auto cal/zero sequence                                                         |  |
| 1623 | Block auto cal/zero status                                                           |  |
| 1628 | Block Request for pump mode; 0 = no request, 1, 2, & 3 = 0, 1,2 in pump_mode         |  |
| 1629 | Block Request for IR mode; 0 = no request, 1, 2, & 3 = 0, 1,2 in IR_mode             |  |

| 1650 | Block W Gas 1 value                                                                    |  |
|------|----------------------------------------------------------------------------------------|--|
| 1651 | Block W Gas 2 value                                                                    |  |
| 1652 | Block W Gas 3 value                                                                    |  |
| 1653 | Block W Gas 4 value                                                                    |  |
| 1654 | Block W Gas 5 value                                                                    |  |
| 1655 | Block W Gas 6 value                                                                    |  |
| 1656 | Block W Calculated Value 1                                                             |  |
| 1657 | Block W Calculated Value 2                                                             |  |
| 1658 | Block W Calculated Value 3                                                             |  |
| 1659 | Block W IR %C                                                                          |  |
| 1660 | Block W IR suggested COF                                                               |  |
| 1661 | Block W IR suggested PF                                                                |  |
| 1662 | Block W IR equivalent millivolts                                                       |  |
| 1663 | Block W probe MV                                                                       |  |
| 1664 | Block W probe COF                                                                      |  |
| 1665 | Block W probe temperature                                                              |  |
| 1666 | Block W probe process factor                                                           |  |
| 1667 | Block W probe %C                                                                       |  |
| 1668 | Block W IR temperature                                                                 |  |
| 1669 | Block W sample flow                                                                    |  |
| 1670 | Block W alarm bit map                                                                  |  |
| 1671 | Block W mode: 0 = monitor, 1 = COF/PF adjust base on %C, 2 = COF/PF adjust based on CO |  |
| 1672 | Block W auto cal/zero sequence                                                         |  |
| 1673 | Block W auto cal/zero status                                                           |  |
| 1699 | Block Write Timer                                                                      |  |
| 1704 | Digital Output 1 setpoint                                                              |  |
| 1705 | Digital Output 1 actual                                                                |  |
| 1706 | Digital 1 Input                                                                        |  |
| 1714 | Digital Output 2 setpoint                                                              |  |
| 1715 | Digital Output 2 actual                                                                |  |
| 1716 | Digital 2 Input                                                                        |  |
| 1724 | Digital Output 3 setpoint                                                              |  |
| 1725 | Digital Output 3 actual                                                                |  |
| 1726 | Digital 3 Input                                                                        |  |
| 1799 | Set Point register                                                                     |  |
| 1801 | Flow Meter 1 Flow                                                                      |  |
| 1803 | Flow Meter 1 Set Point                                                                 |  |
| 1811 | Flow Meter 2 Flow                                                                      |  |
| 1813 | Flow Meter 2 Set Point                                                                 |  |
| 1821 | Flow Meter 3 Flow                                                                      |  |
| 1823 | Flow Meter 3 Set Point                                                                 |  |

| 1831 | Flow Meter 4 Flow                            |
|------|----------------------------------------------|
| 1833 | Flow Meter 4 Set Point                       |
| 1841 | Flow Meter 5 Flow                            |
| 1843 | Flow Meter 5 Set Point                       |
| 1851 | Flow Meter 6 Flow                            |
| 1853 | Flow Meter 6 Set Point                       |
| 1861 | Flow Meter 7 Flow                            |
| 1863 | Flow Meter 7 Set Point                       |
| 1871 | Flow Meter 8 Flow                            |
| 1873 | Flow Meter 8 Set Point                       |
| 8900 | ambient tempserature; deg F x 100            |
| 8901 | gas (cell) temperature, deg F x 100          |
| 8902 | cell abs pressure                            |
| 8903 | cell differential pressure                   |
| 8904 | gas 1 peak to peak (first of 5)              |
| 8909 | gas 1 level at zero (N2) (first of 5)        |
| 8914 | gas 1 gain constant from span (first of 5)   |
| 8919 | gas 1 reading with compensation (first of 5) |
| 8924 | gas 1 value (first of 5)                     |
| 8929 | gas 1 pos (first of 5)                       |
| 8934 | gas 1 neg (first of 5)                       |
| 8939 | gas 1 value with TC adjust (first of 5)      |
| 8944 | gas 1 value with press adjust (first of 5)   |
| 8949 | gas 1 value with both (first of 5)           |
| 8954 | temperature ratio Tcal/T (first of 5)        |
| 8959 | pressure ratio P/Pcal (first of 5)           |
| 8964 | filter time in MS (first of 5)               |
| 8969 | Integer of calibration average (first of 5)  |
| 8974 | Integer of gas read at ave (first of 5)      |
| 8989 | Ambient temperature pre-trim                 |
| 8990 | Gas temperature pre-trim                     |
| 8991 | Normalized Absorbance (CH4)                  |
| 8992 | Normalized Absorbance (CO2)                  |
| 8993 | Normalized Absorbance (CO)                   |
| 8994 | Normalized Absorbance (CO2 -h)               |
| 8995 | gas 1 p2p raw                                |
| 9100 | Gas 1 Name                                   |
| 9110 | Gas 2 Name                                   |
| 9120 | Gas 3 Name                                   |
| 9130 | Gas 4 Name                                   |
| 9140 | Gas 5 Name                                   |

| 9150  | Gas 6 Name                        |
|-------|-----------------------------------|
| 9160  | Calculated Value 1 Name           |
| 9170  | Calculated Value 2 Name           |
| 9180  | Calculated Value 3 Name           |
| 9191  | Queue 1 Status                    |
| 9192  | Queue 2 Status                    |
| 9193  | Queue 3 Status                    |
| 9194  | Queue 4 Status                    |
| 9195  | Queue 5 Status                    |
| 9196  | Queue 6 Status                    |
| 9197  | Queue Instrument Number           |
| 9198  | Queue Register                    |
| 9199  | Queue Data                        |
| 19800 | IR factor default ATM setpoint 1  |
| 19801 | IR factor default ATM setpoint 2  |
| 19802 | IR factor default ATM setpoint 3  |
| 19803 | IR factor default ATM setpoint 4  |
| 19804 | IR factor default TC setpoint 1   |
| 19805 | IR factor default TC setpoint 2   |
| 19806 | IR factor default TC setpoint 3   |
| 19807 | IR factor default TC setpoint 4   |
| 19808 | IR factor default factor 11       |
| 19809 | IR factor default factor 12       |
| 19810 | IR factor default factor 13       |
| 19811 | IR factor default factor 14       |
| 19812 | IR factor default factor 21       |
| 19813 | IR factor default factor 22       |
| 19814 | IR factor default factor 23       |
| 19815 | IR factor default factor 24       |
| 19816 | IR factor default factor 31       |
| 19817 | IR factor default factor 32       |
| 19818 | IR factor default factor 33       |
| 19819 | IR factor default factor 34       |
| 19820 | IR factor default factor 41       |
| 19821 | IR factor default factor 42       |
| 19822 | IR factor default factor 43       |
| 19823 | IR factor default factor 44       |
| 19850 | IR factor external ATM setpoint 1 |
| 19851 | IR factor external ATM setpoint 2 |
| 19852 | IR factor external ATM setpoint 3 |
| 19853 | IR factor external ATM setpoint 4 |

| 19854 | IR factor external TC setpoint 1 |
|-------|----------------------------------|
| 19855 | IR factor external TC setpoint 2 |
| 19856 | IR factor external TC setpoint 3 |
| 19857 | IR factor external TC setpoint 4 |
| 19858 | IR factor external factor 11     |
| 19859 | IR factor external factor 12     |
| 19860 | IR factor external factor 13     |
| 19861 | IR factor external factor 14     |
| 19862 | IR factor external factor 21     |
| 19863 | IR factor external factor 22     |
| 19864 | IR factor external factor 23     |
| 19865 | IR factor external factor 24     |
| 19866 | IR factor external factor 31     |
| 19867 | IR factor external factor 32     |
| 19868 | IR factor external factor 33     |
| 19869 | IR factor external factor 34     |
| 19870 | IR factor external factor 41     |
| 19871 | IR factor external factor 42     |
| 19872 | IR factor external factor 43     |
| 19873 | IR factor external factor 44     |

# **Appendix D: Configuration Parameters**

| E        | Pump Control                                  |                 |  |  |
|----------|-----------------------------------------------|-----------------|--|--|
|          | Pump Status                                   | Auto            |  |  |
|          | Pump On Delay (seconds)                       | 2               |  |  |
|          | Pump Off Delay (seconds)                      | 2               |  |  |
| 4        | utomatic Sampling Parameters                  |                 |  |  |
|          | COF/PF Adjustment Increment                   | 1               |  |  |
|          | COF/PF Adjustment Interval                    | 1               |  |  |
|          | Minimum COF/PF Value                          | 130             |  |  |
|          | Maximum COF/PF Value                          | 220             |  |  |
|          | COF/PF Adjustment Mode                        | Monitor         |  |  |
|          | Minimum Temperature for sampling              | 1490 °F         |  |  |
|          | Minimum Millivolts for sampling               | 1030 mV         |  |  |
|          | Minimum millivolt condition                   | also stops pump |  |  |
| <u>C</u> | ommunication and Source Setup / IP Address    |                 |  |  |
|          | IR Sensor IP Address                          | 192.168.1.122   |  |  |
| <u>C</u> | communication and Source Setup / Temp Sources |                 |  |  |
|          | Port usage                                    | Modbus Master   |  |  |
|          | Port Baud Rate                                | 19200           |  |  |

Super Systems Inc.

| Probe Temp/mV Instrument           | SSI AC20       |
|------------------------------------|----------------|
| Probe Temp/mV Instrument Ad        | dress 0        |
| Furnace Temp/mV Instrument         | Ssi 7EK        |
| Furnace Temp/mV Instrument         | Address 0      |
| Instrument Setup / Calculation Fa  | <u>ctors</u>   |
| IR Factor                          | CO Factor      |
| IR Shim Factor                     | 180            |
| CH4 Factor                         | 20             |
| Use IRF Matrix                     | FALSE          |
| Use Furnace Temp for Furnace       | Setpoint FALSE |
| Instrument Setup / General Setup   |                |
| Temperature Units                  | °F             |
| Instrument Setup / Security Settin | ıg <u>s</u>    |
| Supervisor passcode                | 1              |
| Configuration passcode             | 2              |
| Instrument Setup / Other Settings  | 1              |
| Enable dew point calculation       | Off            |
| IF NITRIDER CALCUATION IS ENA      | BLED:          |
| Tools / Valve Setup                |                |
| Valve 1 Maximum                    |                |
| Valve 1 Decimal Place              |                |
| Valve 1 Gas                        |                |
| Valve 2 Maximum                    |                |
| Valve 2 Decimal Place              |                |
| Valve 2 Gas                        |                |
| Valve 3 Maximum                    |                |
| Valve 3 Decimal Place              |                |
| Valve 3 Gas                        |                |
| Valve 4 Maximum                    |                |
| Valve 4 Decimal Place              |                |
| Valve 4 Gas                        |                |
| Nitrider Calculation               |                |
| N2 Flow                            | 0              |
| NH3 Flow                           | 0              |
| DA Flow                            | 0              |
| CO2 Flow                           | 0              |
|                                    | •              |